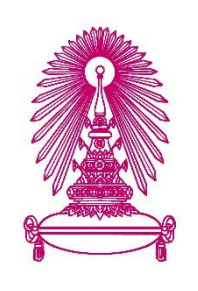

# **โครงการ การเรียนการÿĂนเพื่Ăเÿริมประÿบการณ์**

ี่ชื่อโครงการ อัลกอริธึมสำหรับวิเคราะห์ประเภทและจำนวนขององค์ประกอบ ้หลักและองค์ประกอบย่อยของหลังคาบ้านจากแบบแปลนหลังคา **Algorithm for analyzing roof types and counting crucial components from roof plan**

**ชื่Ăนิÿิต นาย ธนüิน Ăาภาจรัÿ 603 36277 23**

์ภาควิชา คณิตศาสตร์และวิทยาการคอมพิวเตอร์ ้สาขาวิชา วิทยาการคอมพิวเตอร์

**ปีการýึกþา 2563**

ิคณะวิทยาศาสตร์ จุฬาลงกรณ์มหาวิทยาลัย

้อัลกอริธึมสำหรับวิเคราะห์ประเภทและจำนวนขององค์ประกอบหลัก และองค์ประกอบย่อยของหลังคาบ้านจากแบบแปลนหลังคา

้นาย ธนวิน อาภาจรัส

โครงงานนี้เป็นส่วนหนึ่งของการศึกษาตามหลักสูตรวิทยาศาสตร์บัณฑิต สาขาวิชาวิทยาการคอมพิวเตอร์ ภาควิชาคณิตศาสตร์และวิทยาการคอมพิวเตอร์ คณะวิทยาศาสตร์ จุฬาลงกรณ์มหาวิทยาลัย ปีการศึกษา 2563 ลิขสิทธิ์ของจุฬาลงกรณ์มหาวิทยาลัย

#### ALGORITHM FOR ANALYZING ROOF TYPES

AND COUNTING CRUCIAL COMPONENTS FROM ROOF PLAN

Thanawinn Arphacharas

A Project Submitted in Partial Fulfillment of the Requirements

for the Degree of Bachelor of Science Program in Computer Science

Department of Mathematics and Computer Science

Faculty of Science

Chulalongkorn University

Academic Year 2020

Copyright of Chulalongkorn University

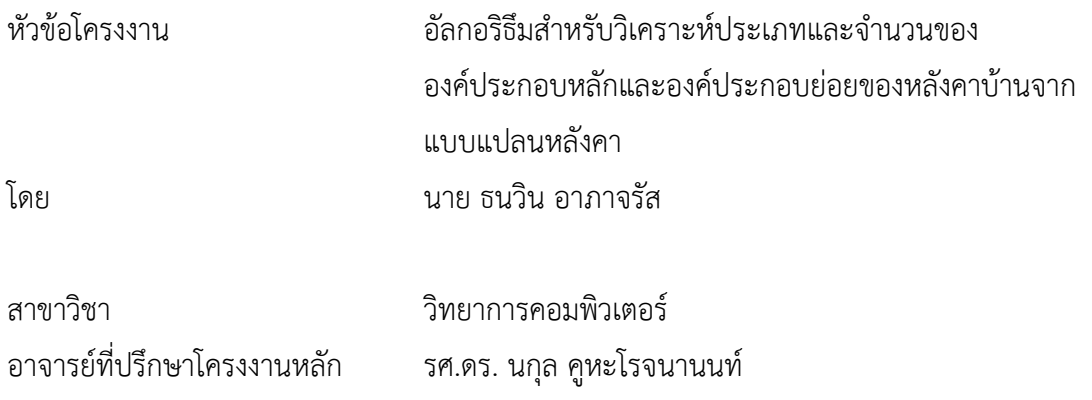

ภาควิชาคณิตศาสตร์และวิทยาการคอมพิวเตอร์ คณะวิทยาศาสตร์ จุฬาลงกรณ์มหาวิทยาลัย ้อนุมัติให้นับโครงงานฉบับนี้เป็นส่วนหนึ่ง ของการศึกษาตามหลักสูตรปริญญาบัณฑิต ในรายวิชา 2301499 โครงงานวิทยาศาสตร์ (Senior Project)

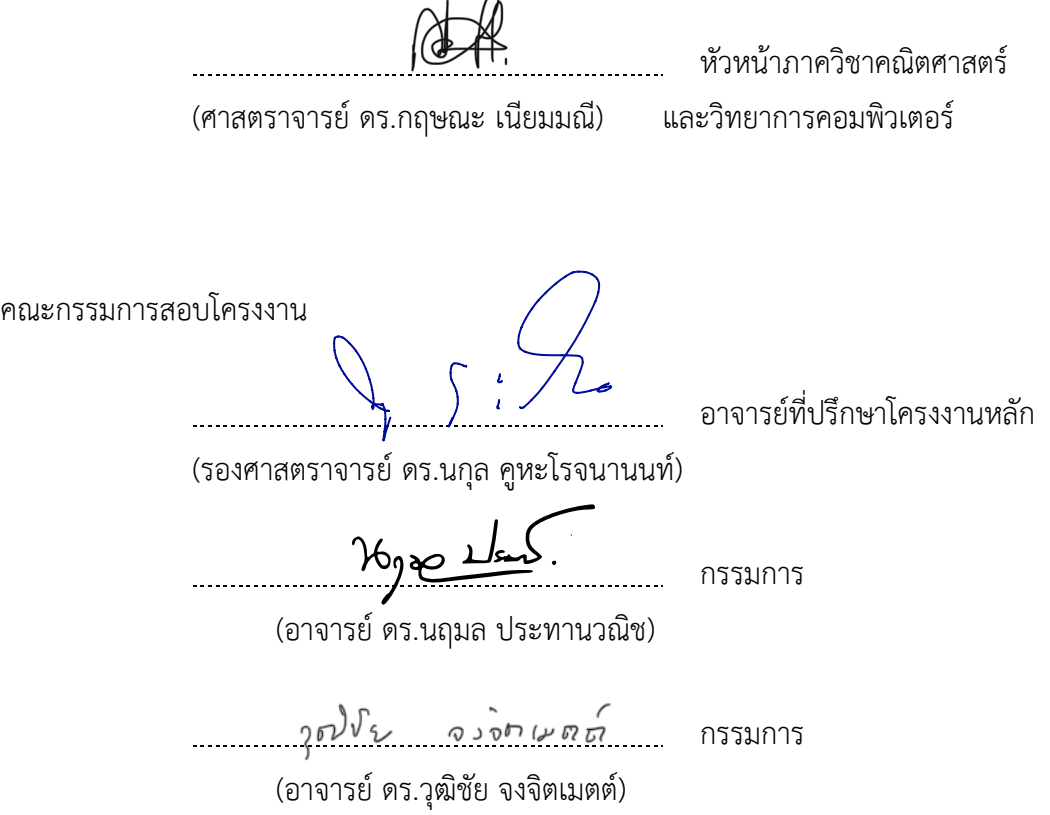

ธบวิบ อาภาจรัส· อัลกอริธึบสำหรับวิเคราะห์ประเภทและจำบวบขององค์ประกอบหลักและ องค์ประกอบย่อยของหลังคาบ้านจากแบบแปลนหลังคา. (ALGORITHM FOR ANALZING ROOF TYPES AND COUNTING CRUCIAL COMPONENTS FROM ROOF PLAN) อ.ที่ ปรึกษาโครงงานหลัก : รศ.ดร. นกล คหะโรจนานนท์, 66 หน้า.

โครงงานเรื่อง "อัลกอริธึมสำหรับวิเคราะห์ประเภทและจำนวนขององค์ประกอบหลักและ องค์ประกอบย่อยของหลังคาบ้านจากแบบแปลนหลังคา" มีวัตถุประสงค์ คือ เพื่อพัฒนาโปรแกรมทำ หน้าที่ช่วยนับจำนวนองค์ประกอบที่สำคัญต่อการประเมินราคาและแปลงข้อมูลนำเข้าให้อยู่ในรูปแบบ ที่ใช้งานต่อได้ง่าย จุดมุ่งหมายของโครงงานคือเพื่อช่วยทำให้การเสนอราคาหลังคาเบื้องต้นให้กับลูกค้า ได้อย่างรวดเร็วขึ้น และแบ่งเบาภาระงานในส่วนหนึ่งด้วยโปรแกรมคอมพิวเตอร์ ขอบเขตของโครงงาน ได้แก่ โปรแกรมทำงานได้เฉพาะระบบปฏิบัติการวินโดว์ มีตัวหลังคาเพียงหลังเดียวในแปลน รองรับ หลังคาทรงปั้นหยา ทรงจั่ว และทรงเหยียบสิงห์ และองค์ประกอบสำคัญอื่น ประกอบด้วย ตะเข้สัน ตะเข้รางเท่านั้น วิธีการดำเนินงานจะใช้วิธีการรวบรวมความต้องการ และข้อมูลที่จำเป็นจากพนักงาน บริษัทที่ทำงานในส่วนนี้โดยตรง เพื่อนำไปออกแบบและวางแผนการพัฒนาโปรแกรมโดยใช้ Rule-Based Detection จากการรวมข้อมูลด้วยภาพย่อยในจุดต่าง ๆ ซึ่งผลการดำเนินงานที่ได้แสดงให้เห็น ้ว่า โปรแกรมสามารถเป็นส่วนช่วยในการประเมินราคาหลังคาในเชิงธุรกิจได้

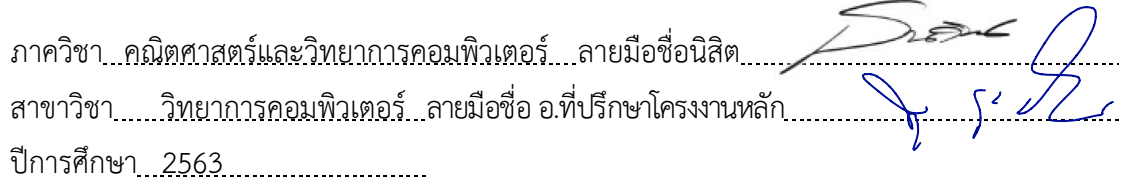

#### # # 6033627723: MAJOR COMPUTER SCIENCE

#### KEYWORDS : ROOF / COST ESTIMATION / ALGORITHM

THNAWINN ARPHACHARAS: ALGORITHM FOR ANALZING ROOF TYPES AND COUNTING CRUCIAL COMPONENTS FROM ROOF PLAN. ADVISOR : ASSOC. PROF. NAGUL COOHAROJANANONE, Ph.D., 66 pp.

The objective of senior project "Algorithm for analzing roof types and counting crucial components from roof plan" are to develop a software that assist in detecting and counting crucial components in a roof plan and convert the output to the new format to improve its usability for future use. The goal of this project is to help deliver any roof construction cost to customer faster by using a specialized software. The limitations of this project are: software will only support Windows operation system, support a plan with only one roof, supported type of roof are: Hip, Gable and Dutch. Crucial components are: Hip valley, Raft valley. Methods of development are collecting requirements from employee that work in roof business then design and plan the development cycle to utilize sub-image for Rule-Based Detection. The results show that the software can gives output that is accurate enough to be beneficial to roof business in rough cost calculation.

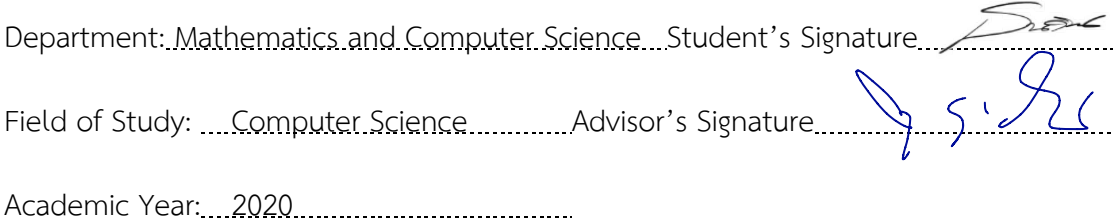

## **กิตติกรรมประกาý**

โครงงานในชั้นเรียนในหัวข้อเรื่อง "อัลกอริธึมสำหรับวิเคราะห์ประเภทและจำนวนของ ้องค์ประกอบหลักและองค์ประกอบย่อยของหลังคาบ้านจากแบบแปลนหลังคา " ได้รับการสนับสนุน ้อย่างเต็มที่จากอาจารย์ที่ปรึกษา รศ.ดร. นกุล คูหะโรจนานนท์ และคุณปีย์ลักษณ์ วันทนาศิริ พนักงาน แผนกหลังคาจากบริษัท ปูนซีเมนต์ไทย จำกัด (มหาชน) ทั้งในด้านองค์ความรู้ข้อมูลเฉพาะต่าง ๆ เกี่ยวกับหลังคา และเบี้ยเลี้ยงนักศึกษาฝึกงาน รวมถึงข้อมูลแปลนหลังคาตัวอย่างที่จำเป็นต้องใช้ใน การพัฒนาโปรแกรม และจุฬาลงกรณ์มหาวิทยาลัยที่ให้งบประมาณในการทำวิจัย ซึ่งทำให้งานวิจัยนี้ ้ สำเร็จลุล่วงไปด้วยดี ข้าพเจ้าจึงใคร่ขอขอบพระคุณเป็นอย่างยิ่งสำหรับความช่วยเหลือในทุกๆ ด้าน ที่ ได้รับจากผู้สนับสนุนทุกท่าน และหวังว่าผลลัพธ์จากโครงงานนี้จะเป็นประโยชน์ในการพัฒนาระบบ การเรียนการสอน และพัฒนาธุรกิจหลังคาได้ต่อไป

## สารบัญ

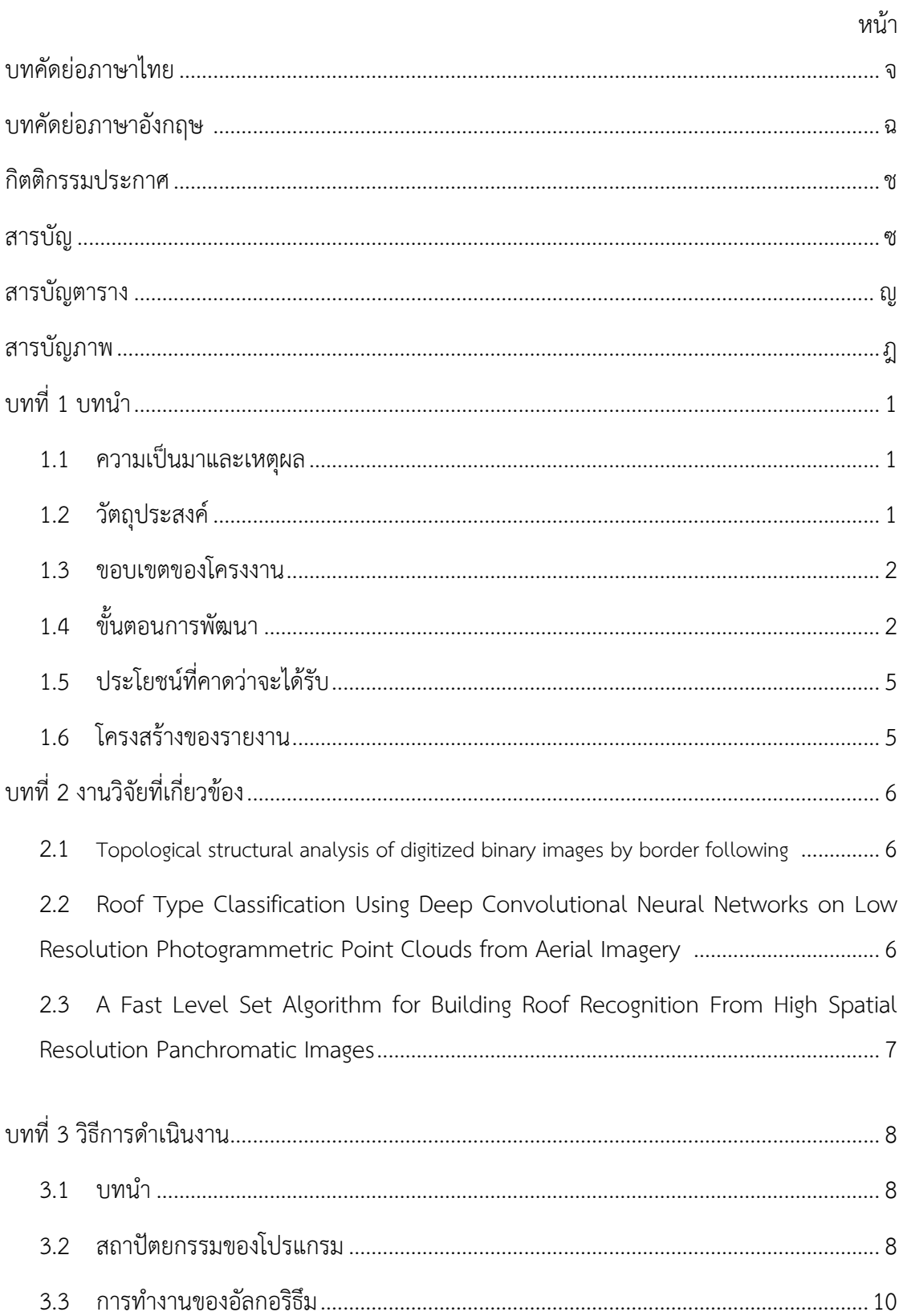

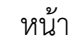

ฌ

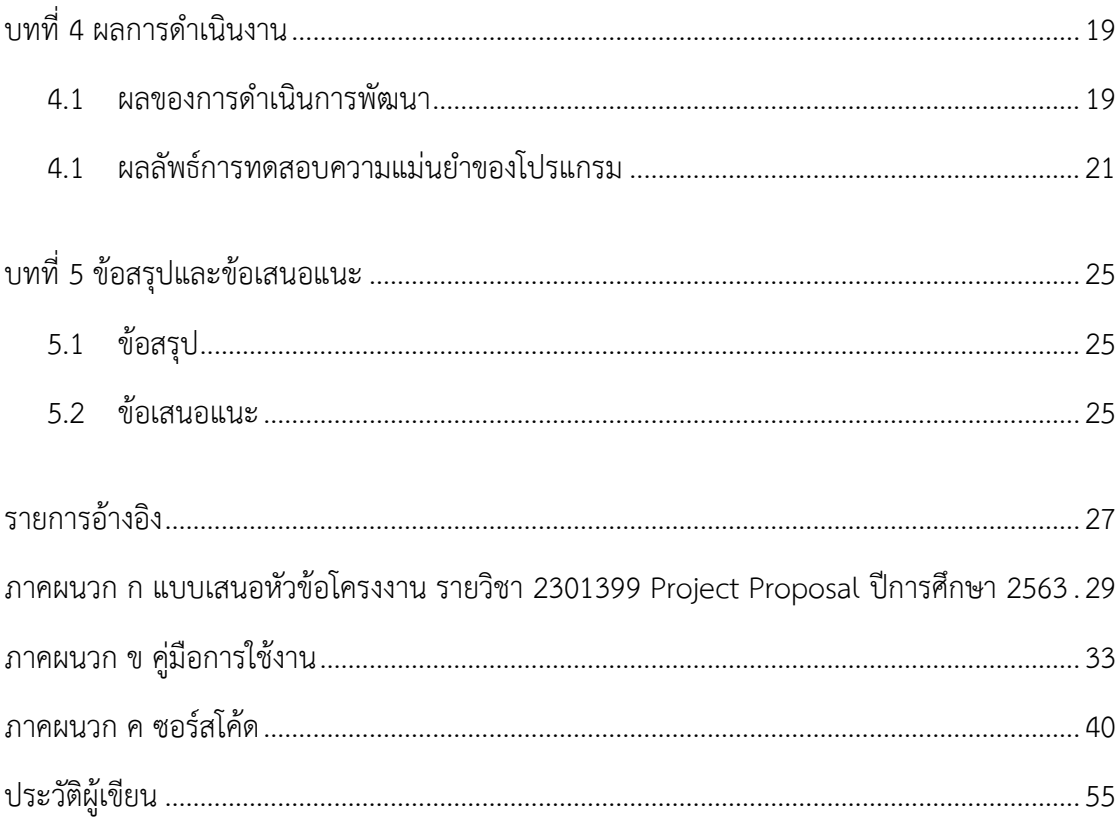

## **ÿารบัญตาราง**

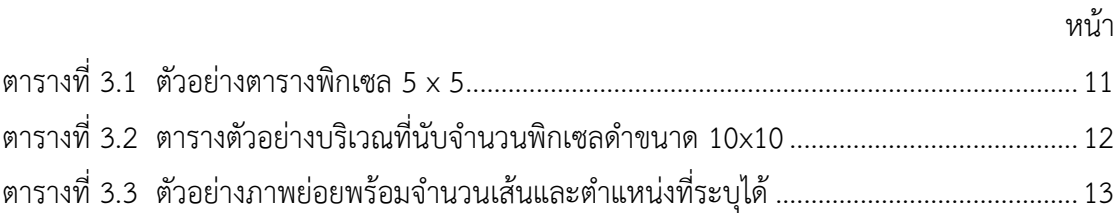

## **ÿารบัญภาพ**

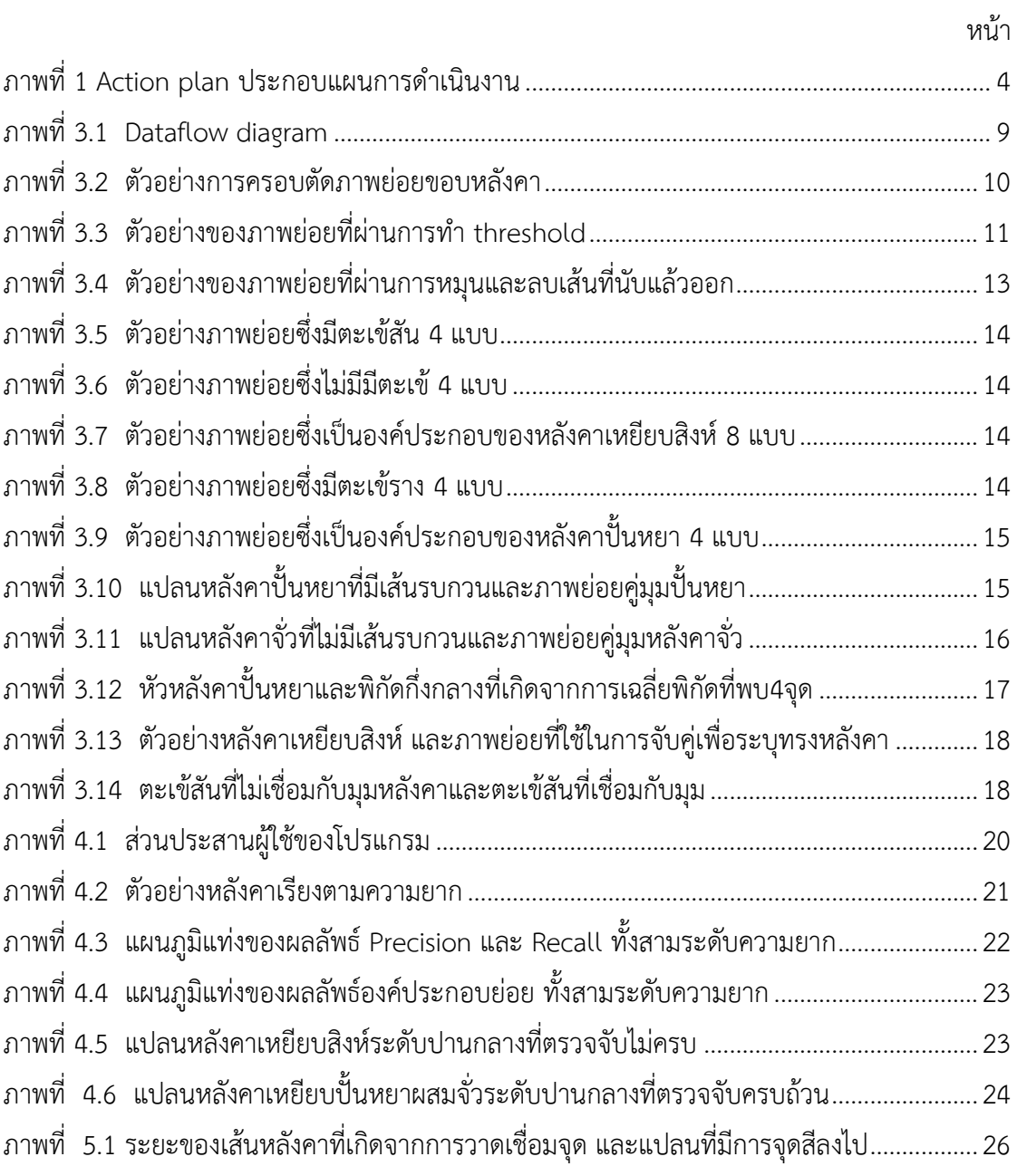

**บทที่ 1 บทนำ**

#### **1.1 คüามเป็นมาและเĀตุผล**

การนำแบบแปลนหลังคาบ้านมาประเมินราคาในปัจจุบัน จะต้องนำแบบที่ลูกค้าส่งมาใน รูปแบบของกระดาษหรือไฟล์ ไปขึ้นโครงในโปรแกรมเขียนแบบ ด้วยการให้พนักงานอ่านจากไฟล์ และ กรอกแต่ละรายละเอียดลงไปในโปรแกรมร่างแบบ จากนั้นก็จะทำการนับองค์ประกอบที่จำเป็นในการ ประเมินราคาด้วยกำลังคน และอาศัยจำนวนองค์ประกอบและขนาดของหลังคา เพื่อให้ทราบถึง ปริมาณวัสดุที่จะต้องใช้ที่จะนำไปประมาณเป็นราคา จนได้ผลลัพธ์เป็นใบเสนอราคาที่จะนำไปให้ลูกค้า พิจารณา

จากที่กล่าวมาข้างต้น จะเห็นว่ากระบวนการนี้ใช้กำลังคนเป็นส่วนใหญ่ แต่มีบางขั้นตอนที่ ้สามารถพัฒนาให้มีความเร็วมากขึ้นและใช้กำลังคนน้อยลง โดยการนำโปรแกรมคอมพิวเตอร์เข้ามา สนับสนนในการตรวจจับองค์ประกอบที่สำคัญเหล่านั้นด้วยการประมวลผลภาพ นอกจากนี้ยังสามารถ ขึ้นโครงเบื้องต้นจากแบบของลกค้าแทนการร่างแบบขึ้นมาด้วยมือ โดยอาศัย Computer vision Library ที่เป็น open-source อย่าง OpenCV ประกอบกับขั้นตอนวิธีอ่านเส้นในภาพเพื่อระบุ และ โครงสร้างหลังคาส่วนใหญ่เหมาะสมกับการใช้ rule-base detection ทั้งหมดนี้จะทำให้การเสนอ ราคาเบื้องต้นให้กับลูกค้าได้อย่างรวดเร็วขึ้น และสามารถแบ่งเบาภาระงานในส่วนหนึ่งได้

#### **1.2 üัตถุประÿงค์**

- 1. เพื่อพัฒนาโปรแกรมทำหน้าที่ช่วยนับจำนวนองค์ประกอบที่สำคัญต่อการประเมินราคา
- 2. เพื่อพัฒนาโปรแกรมทำหน้าที่ช่วยระบุประเภทของหลังคาจากแปลนหลังคา
- 3. แปลงข้อมูลนำเข้าไฟล์แปลนหลังคา pdf (.pdf) ให้เป็นตัวเลขที่ใช้งานต่อได้ง่าย ในรูปแบบไฟล์ excel (.xlsx)

#### 1.3 ขอบเขตของโครงงาน

- 1. โปรแกรมทำงานได้เฉพาะระบบปฏิบัติการวินโดว์
- 2. มีตัวหลังคาเพียงหลังเดียวในแปลน
- 3. ระบบแยกประเภทหลังคาทรงปั้นหยา ทรงจั่ว และทรงเหยียบสิงห์เท่านั้น
- 4. นับจำนวนองค์ประกอบสำคัญคือ ตะเข้สัน ตะเข้รางเท่านั้น
- 5. สามารถมีชนิดหลังคาย่อยหลายแบบในแปลนเดียว
- 6. แบบแปลนที่รองรับต้องไม่มีเส้นบอกระยะ หรือเส้นอื่นเส้นใดขีดทับหรือกีดขวางตัวโครง หลังคา
- 7. ข้อมูลนำเข้าเป็นไฟล์ .pdf เท่านั้น

## **1.4 ขั้นตĂนการพัฒนา**

การพัฒนาอัลกอริธึมสำหรับวิเคราะห์ประเภทและจำนวนขององค์ประกอบหลักและ ้องค์ประกอบย่อยของหลังคาบ้านจากแบบแปลนหลังคา มีขั้นตอนการดำเนินการดังต่อไปนี้

#### 1.รวบรวมความต้องการ และข้อมูลที่จำเป็น

- 1.1 ทำการสัมภาษณ์และสอบถามจากพนักงานบริษัทที่ทำงานในส่วนนี้โดยตรง
- 1.2 ถามหาลักษณะเฉพาะและข้อมูลที่เกี่ยวข้องของหลังคาแบบต่าง ๆ
- 1.3 คุณลักษณะที่ต้องการดึงออกมาจากแปลน
- 1.4 รวบรวมตัวอย่างแปลนหลังคา

#### 2.ออกแบบและวางแผนการทำงาน

- 2.1 คาดคะเนเวลาที่ต้องใช้ในการทำโครงงาน เพื่อนำมาวางแผน
- 2.2 หาอัลกอริธึมที่จะใช้ดึงแปลนออกมาจากข้อมูลนำเข้า
- 2.3 หาอัลกอริธึมที่สามารถใช้ในการระบุตำแหน่งมุมของทรงปิด
- 2.4 ร่างโครงสร้างการทำงานของโปรแกรม

#### 3.พัฒนาโปรแกรม

- 3.1 สร้างอัลกอริธึมระบุตำแหน่งทรงสำคัญในแปลน
- 3.2 สร้างอัลกอริธึมระบุประเภทของหลังคา
- 3.3 สร้างอัลกอริธึมระบุจำนวนส่วนประกอบที่สำคัญอื่น ๆ
- 3.4 สร้างส่วนประสานกับผู้ใช้

4.ทดสอบ

4.1 ทำสถิติ Accuracy และ recall ของโปรแกรม

4.2 ตรวจสอบการทำงานของอัลกอริธึมต่าง ๆ ที่ต้องปรับปรุง

4.3 รวบรวมจุดที่ต้องแก้ไขเพื่อนำกลับมาพัฒนาต่อไป

4.4 ตรวจสอบการแสดงผลของส่วนประสานผู้ใช้

5.นำเสนอให้กับผู้ใช้งาน

5.1 สาธิตการใช้งานโปรแกรมให้กับผู้ใช้

5.2 รวบรวมข้อเสนอแนะของผู้ใช้

5.3 เก็บความต้องการที่เกิดขึ้นใหม่

| งให้เอตะนมอเหมือตนเรียร์<br>้ ตั้งมาริเธาการแสดงผลเลคตรามประสานผู้ใช<br>≺<br>≺<br>ς<br>≺<br>≺<br>≺<br>↖<br>৻<br>≺<br>≺<br>≺<br>≺<br>≺<br>≺<br>≺<br>≺<br>≺<br>৻<br>৻<br>↖<br>≺<br>↖<br>≺<br>↖<br>≺<br>≺ | Task                                                | 11 | $8 - 15$<br><b>มีนวาคม 2563</b> | 16-22 | 23-31 | 7-7 | 8-15<br><b>MASTRIA 2564</b> | 16-22 | 23-31 | 1-1 | 8-15<br>กุมภาพันธ์ 2564 | $16-22$ | 23-28 | ĽT, |   | $8 - 15$ | มีนาคม 2564<br>16-22 |
|----------------------------------------------------------------------------------------------------|-----------------------------------------------------|----|---------------------------------|-------|-------|-----|-----------------------------|-------|-------|-----|-------------------------|---------|-------|-----|---|----------|----------------------|
|                                                                                                    | สัมภาษณ,สอบถามจากพนักงานที่ทำงานในสวนนี้โดยตรง      | ≺  |                                 |       |       |     |                             |       |       |     |                         |         |       |     |   |          |                      |
|                                                                                                    | ถามลักษณะเฉพาะ,ข้อมูลที่เกี่ยวของของหลังคาแบบตาง ๆ  |    |                                 |       |       |     |                             |       |       |     |                         |         |       |     |   |          |                      |
|                                                                                                    | คุณลักษณะที่ตองการดึงออกมาจากแปลน                   |    |                                 |       |       |     |                             |       |       |     |                         |         |       |     |   |          |                      |
|                                                                                                    | าจะลิพนธ์ปามะปลางแวริ                               |    |                                 |       |       |     |                             |       |       |     |                         |         |       |     |   |          |                      |
|                                                                                                    | นนทะเนวลาที่ต่องใช้ในการทำโครงานเพื่อนำมาจางแผน     |    |                                 |       |       |     |                             |       |       |     |                         |         |       |     |   |          |                      |
|                                                                                                    | หาอัลกอริธีมที่จะใช้ดังแปลนออกมาจากขอมูลนำเขา       |    |                                 |       |       |     |                             |       |       |     |                         |         |       |     |   |          |                      |
|                                                                                                    | พาอัลกอริธีมที่สามารถใชในการระบุตำแหน่งมุมของทรงปิด |    |                                 |       |       |     |                             |       |       |     |                         |         |       |     |   |          |                      |
|                                                                                                    | เรางโครงสรางการทำงานของโปรแกรม                      |    |                                 |       |       |     |                             |       |       |     |                         |         |       |     |   |          |                      |
|                                                                                                    | พัฒนาอัลกอริธีมระบุติวแหนงทรงสำคัญในแปลน            |    |                                 |       |       |     |                             |       |       |     |                         |         |       |     |   |          | ↖                    |
|                                                                                                    | พัฒนาอัลกอริธีมระบุประเภทของหลังคา                  |    |                                 |       |       |     |                             |       |       |     |                         |         |       |     |   |          | ≺                    |
|                                                                                                    | พัฒนาอัลกอริธีมระบุจำนวนสวนประกอบที่สำคัญอื่น ๆ     |    |                                 |       |       |     |                             |       |       |     |                         |         |       |     |   |          | ≺                    |
|                                                                                                    | ที่ผมาสวนประสานกับผู้ใช้                            |    |                                 |       |       |     |                             |       |       |     |                         |         |       | ↖   |   |          |                      |
|                                                                                                    | ทำสถิติ Accuracy และ recall ของโปรแกรม              |    |                                 |       |       |     |                             |       |       |     |                         |         |       |     | ≺ |          | ≺                    |
|                                                                                                    | ะว่าสอบการทำงานของอัลกอริธีมตางๆที่ตองปรับปรุง      |    |                                 |       |       |     |                             |       |       |     |                         |         |       | ≺   | ≺ |          |                      |
|                                                                                                    | ปรับรวมจุดที่ตองแก่ไขเพื่อนำกลับมาพัฒนาต่อไป        |    |                                 |       |       |     |                             |       |       |     |                         |         |       |     |   |          |                      |
|                                                                                                    |                                                     |    |                                 |       |       |     |                             |       |       |     |                         |         |       | ↖   |   |          |                      |
|                                                                                                    | น้ำเสนอและสาธิตการใช้งานโปรแกรมให้กับผู้ใช          |    |                                 |       |       |     |                             |       |       |     |                         |         |       |     |   | ≺        |                      |
|                                                                                                    |                                                     |    |                                 |       |       |     |                             |       |       |     |                         |         |       |     |   | ↖        |                      |
|                                                                                                    | ้<br>เพในติง∩พองการที่เกิดขึ้นใหม่                  |    |                                 |       |       |     |                             |       |       |     |                         |         |       |     |   | ≺        |                      |

**ภาพที่ 1 Action plan ประกĂบแผนการดำเนินงาน**

## **1.5 ประโยชน์ที่คาดü่าจะได้รับ**

- ก. ในด้านความรู้และประสบการณ์ต่อตัวนิสิตเอง
	- $\bullet$  ได้รับความรู้และประสบการณ์ด้านการประมวลผลภาพด้วย OpenCV
	- ได้รับประสบการณ์ในการบริหารโครงงานด้วยตนเอง
	- ประสบการณ์ในการทำงานร่วมกับบริษัทเอกชน
- ข. ความรู้ ความเข้าใจที่นำไปสู่การแก้ไขปัญหาของสังคมหรือสภาพแวดล้อม
	- บริษัทหลังคาได้โปรแกรมที่นำไปใช้ต่อให้เกิดประโยชน์ได้
	- $\bullet$  พัฒนากระบวนการทำงานของการเสนอราคาหลังคาบ้านให้มีประสิทธิภาพยิ่งขึ้น สามารถตอบรับความต้องการของลูกค้าได้อย่างรวดเร็ว ทำให้การดำเนินธุรกิจ หลังคาคล่องตัวยิ่งขึ้น

### **1.6 โครงÿร้างขĂงรายงาน**

- บทที่ 2 จะกล่าวถึงงานวิจัยที่เกี่ยวข้องกับอัลกอริธึมวิเคราะห์แปลนหลังคา
- ้ บทที่ 3 จะกล่าวถึงวิธีการดำเนินงาน และการทำงานของอัลกอริธึม ซึ่งจะประกอบไปด้วย
	- $\bullet$  สถาปัตยกรรมของโปรแกรม
	- ขั้นตĂนการทำงาน และüิธีการทำงานในแต่ละขั้น
	- $\bullet$  ซูกร์สโค้ดในแต่ละส่วนของโปรแกรมพร้อมคำอธิบาย

ึ่งบทที่ 4 จะกล่าวถึงผลลัพธ์ของโครงงาน

บทที่ 5 จะกล่าวถึงข้อสรุป และข้อเสนอแนะ

## **บทที่ 2** ึงานวิจัยที่เกี่ยวข้อง

ในบทนี้จะกล่าวถึงงานวิจัยที่เกี่ยวข้องกับอัลกอริธึมในการหาขอบของทรงปิดใด ๆ ในรูปภาพ ดิจิตอล<sup>[1]</sup> การระบุประเภทหลังคาจากภาพถ่ายทางอากาศด้วยโครงข่ายประสาทเทียม<sup>[2]</sup> และ อัลกอริธึมในการตรวจจับหลังคาจากภาพทางอากาศขาวดำความละเอียดสูง<sup>[3]</sup>

### **2.1 Topological structural analysis of digitized binary images by border following**

งานวิจัยนี้แสดงถึงวิธีการวิเคราะห์รูปทรงของรูปขาวดำจากการไล่ตามขอบรูปซึ่งเป็นส่วน เสริมของอัลกอริธึมที่แบ่งแยกระหว่างขอบนอกและขอบในของรูป ซึ่งตัว OpenCV ได้นำอัลกอริธึม [1] นี้มาใช้ใน findContour ซึ่งนำมาประยุกต์เพื่อหาขอบของรูปทรงปิด ซึ่งในที่นี้คือหลังคาได้

#### **ที่มา**

Satoshi Suzuki and others, "Topological structural analysis of digitized binary images by border following", Computer Vision, Graphics, and Image Processing, 30(1):32–46, 1985.

## **2.2 Roof Type Classification Using Deep Convolutional Neural Networks on Low Resolution Photogrammetric Point Clouds from Aerial Imagery**

ในงานวิจัย [2] ที่เกี่ยวกับการระบุประเภทหลังคานี้ ผู้วิจัยได้ใช้โครงข่ายประสาทเทียมในการ ระบุและแยกแยะประเภทของหลังคา โดยมีข้อมูลนำเข้าเป็นภาพทางอากาศความละเอียดต่ำที่นำมาต่อ กัน โดยผลลัพธ์พบว่าสามารถระบุประเภทของหลังคาได้แม่นยำถึงร้อยละ 96.65 และนอกจากประเภท ของหลังคาแล้ว ยังสามารถประมาณความสูงของเสาอากาศและปล่องควันที่อยู่บนหลังคาบ้านได้อีกด้วย แต่ในกรณีของการอ่านจากแปลนหลังคาซึ่งได้นำมาใช้ในโครงงานนี้ ไม่มีปล่องควันและเสาอากาศเป็น ้ส่วนหนึ่งขององค์ประกอบ และไม่ได้พิจารณาเรื่องความสูงของหลังคาด้วย

#### **ที่มา**

M. Axelsson, U. Soderman, A. Berg and T. Lithen, "Roof Type Classification Using Deep Convolutional Neural Networks on Low Resolution Photogrammetric Point Clouds From Aerial Imagery," 2018 IEEE International Conference on Acoustics, Speech and Signal Processing (ICASSP), Calgary, AB, Canada, 2018, pp. 1293-1297, doi: 10.1109/ICASSP.2018.8461740.

#### **2.3 A Fast Level Set Algorithm for Building Roof Recognition From High Spatial Resolution Panchromatic Images**

งานวิจัย [3] นี้ได้เสนออัลกอริธึมในการตรวจจับหลังคาสิ่งปลูกสร้างจากภาพขนาดใหญ่ ซึ่ง สามารถทำได้ในประสิทธิภาพที่สูง และมุ่งเน้นไปที่การเพิ่มประสิทธิภาพในการใช้พลังคำนวณ แต่ไม่ ทำให้ผลลัพธ์ที่ได้มีความแม่นยำด้อยลง โดยการอาศัยเทคนิคเช่น Gaussian Kernel ซึ่งสุดท้ายแล้ว ้ ประสิทธิภาพที่ได้มานี้ เหมาะกับการนำไปปรับใช้ในการตรวจจับและดึงวัตถุอย่างพาหนะหรือถนนได้ ลีกด้วย

#### **ที่มา**

Z. Li, Z. Liu and W. Shi, "A Fast Level Set Algorithm for Building Roof Recognition From High Spatial Resolution Panchromatic Images," in IEEE Geoscience and Remote Sensing Letters, vol. 11, no. 4, pp. 743-747, April 2014, doi: 10.1109/LGRS.2013.2278342.

จากงานวิจัยที่เกี่ยวข้อง ทั้งหมดจะวิเคราะห์จากภาพถ่ายทางอากาศ ซึ่งมีความซับซ้อนกว่า การวิเคราะห์จากแปลนโดยตรง ซึ่งมีความซับซ้อนน้อยกว่า จึงต้องการพัฒนาวิธีตรวจจับแบบ rule based ขึ้นมาใหม่ ที่ใช้กำลังในการคำนวณของคอมพิวเตอร์ไม่มากนัก และไม่จำเป็นต้องพึ่งโครงข่าย ประÿาทเทียมและปัญญาประดิþฐ์ในการฝึกฝนโมเดล

## **บทที่ 3 üิธีการดำเนินงาน**

ในบทนี้จะกล่าวถึงวิธีการวิจัยอัลกอริธึมสำหรับวิเคราะห์ประเภทและจำนวนของ ้องค์ประกอบหลักและองค์ประกอบย่อยของหลังคาบ้านจากแบบแปลนหลังคา สถาปัตยกรรมของ โปรแกรมที่นำอัลกอริธึมนี้ไปใช้ และการทำงานของอัลกอริธึม

#### **3.1 บทนำ**

จากโจทย์ปัญหาที่บริษัท ปูนซีเมนต์ไทย จำกัด (มหาชน) ได้ให้มาว่า จะสามารถพัฒนา ึกระบวนการประเมินราคาก่อสร้างให้ลูกค้าได้เร็วขึ้นได้อย่างไรนั้น พบว่า หากเป็นการนับจำนวนตะเข้ ้สัน ตะเข้ราง และจำนวนหน้าหลังคา และประเภทหลังคา จะสามารถใช้ซอฟต์แวร์เข้ามาช่วยนับ จำนวน เพื่อประมาณราคาอย่างคร่าว ๆ ได้รวดเร็วขึ้น และหลังจากการรวบรวมข้อมูลเฉพาะต่าง ๆ เกี่ยวกับหลังคา และได้เห็นรูปแบบของแปลนหลังคาจำนวนหนึ่งที่บริษัทให้มา จึงสามารถสร้าง ้อัลกอริธึมที่ใช้ตรวจจับและตรวจสอบหลังคาเบื้องต้นได้

#### **3.2 ÿถาปัตยกรรมขĂงโปรแกรม**

ตัวโปรแกรม ได้ออกแบบมาในรูปแบบ Dataflow ตามแผนภาพดังนี้

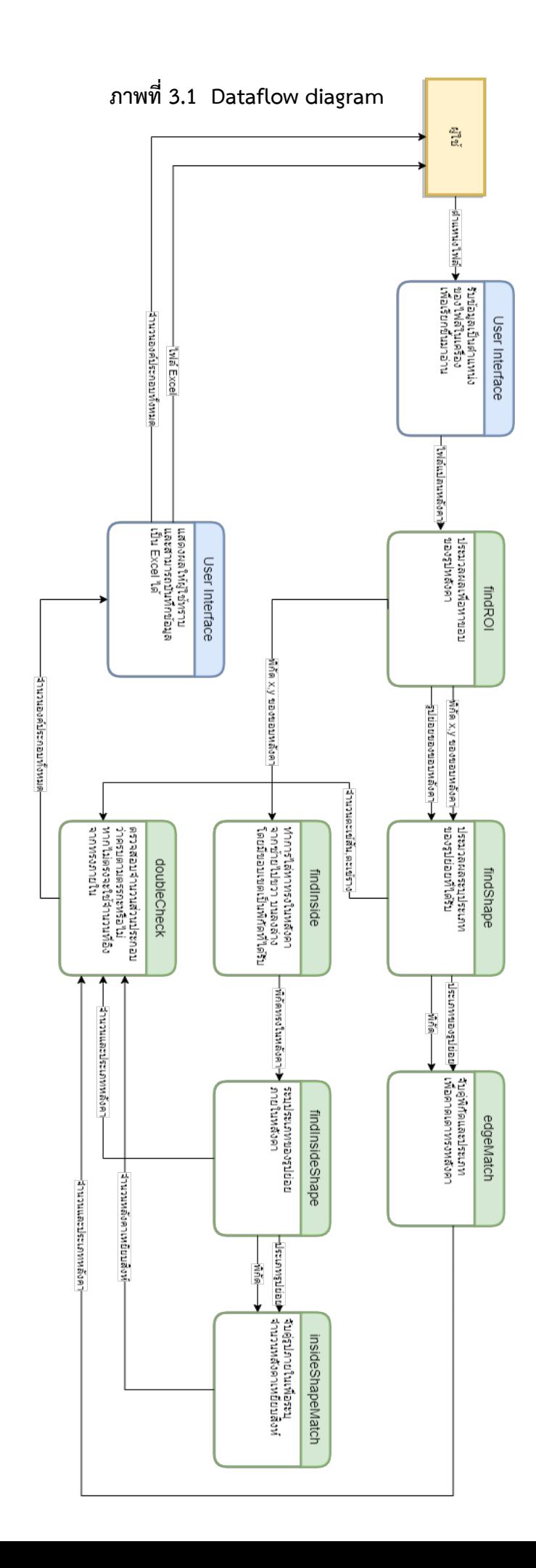

จากแผนภาพจะเห็นว่า ข้อมูลนำเข้าในรูปของที่อยู่ไฟล์ จะถูกผู้ใช้นำเข้าผ่าน user interface และโปรแกรมจะอ่านไฟล์แปลนหลังคาตามที่อยู่ และนำเข้าสู่โปรแกรมก่อนที่จะไปหาบริเวณที่สนใจ ในภาพ (ROI) จากขอบหลังคา ก่อนจะนำตำแหน่งที่ได้ไปประมวลหาประเภทภาพย่อยทั้งส่วนขอบ และภายในตัวหลังคา ก่อนที่จะประมวลผลรวมข้อมลเข้าด้วยกัน และแสดงผลลัพธ์ จำนวน และระบ ตำแหน่งที่ตรวจจับได้ออกมาทางส่วนประสานผู้ใช้ และสุดท้ายจะบันทึกผลลัพธ์ทั้งหมดในรูปแบบไฟล์ excel

#### **3.3 การทำงานขĂงĂัลกĂริธึม**

การทำงานจะสามารถแบ่งออกเป็นส่วนย่อยได้ 4 ส่วน คือ การหาขอบของหลังคา การระบุ ประเภทของภาพย่อย การจับคู่ประเภทของภาพย่อยเพื่อระบุหลังคา และการหาทรงหลังคาภายใน หลังคา ซึ่งจะอธิบายการทำงานโดยละเอียดต่อไป

#### 3.3.1 การหาขอบของหลังคา

ใช้ฟังก์ชั่น findContour ของ OpenCV เพื่อทำการหาขอบ โดยมีอินพุตเป็นภาพ หลังคาทั้งแปลน และมีเอาต์พุตคือตำแหน่ง x,y ของขอบหลังคาทั้งหมด จากนั้นจะนำ ตำแหน่งที่ได้เป็นศูนย์กลางเพื่อทำการครอบตัดภาพเป็นภาพย่อยจตุรัสขนาด 30  $\times$  30 พิก เซล ก่อนจะส่งข้อมูลพิกัดพร้อมภาพย่อยนี้ไปทำการระบุประเภทต่อไป

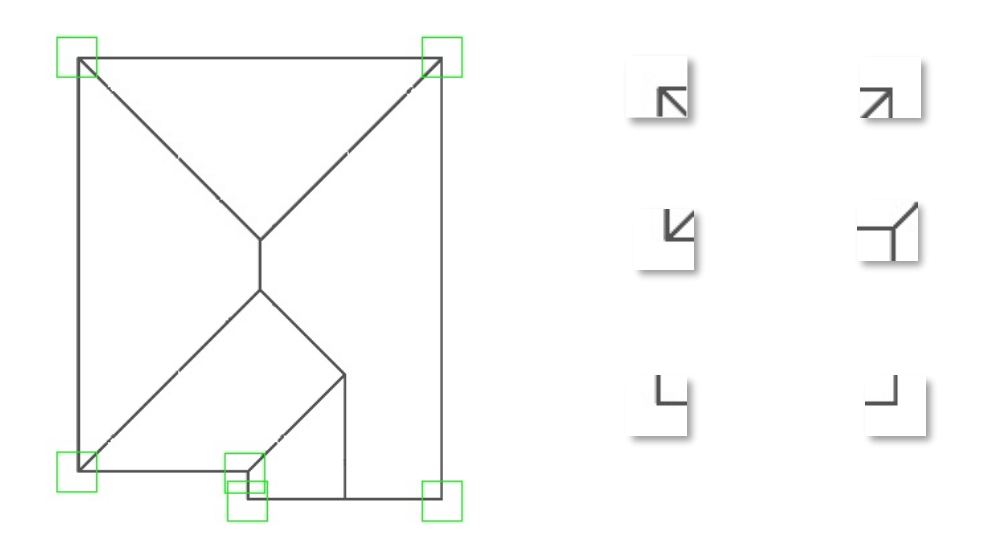

 $\overline{\mathbf{a}}$ าพที่ 3.2 ตัวอย่างการครอบตัดภาพย่อยขอบหลังคา

3.3.2 การระบุประเภทของภาพย่อย

ในการระบุประเภทของภาพย่อยนั้น จะต้องหาจำนวนเส้นและตำแหน่งของเส้น (บน,ล่าง,ซ้าย,ขวา) ในภาพ ส่วนเส้นเฉียง 45 องศาจะถูกนำไปหมุนเพื่อให้เป็นเส้นตรงและทำ การหาตำแหน่งในลักษณะเดียวกัน โดยเริ่มจากการนำภาพย่อยไปทำ threshold เพื่อให้ ึกลายเป็นภาพ Grayscale แบบไบนารี่ โดยตั้งค่าไว้ที่ 160 หากพิกเซลใดมีค่าเกิน 160 (สเกลระหว่าง 0-255) จะถูกปรับเป็นสีขาว (255) และพิกเซลที่มีค่าน้อยกว่าหรือเท่ากับ 160 จะถูกปรับเป็นÿีดำ (0)

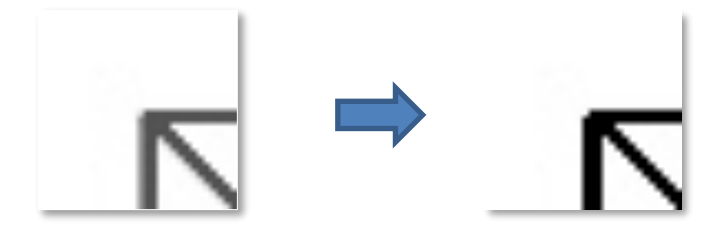

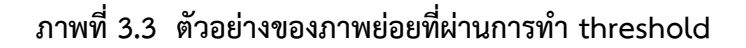

เมื่อผ่านการทำ threshold แล้ว จะทำการไล่อ่านคอลัมน์พิกเซลจากซ้ายไปขวา หากพบ พิกเซลสีดำจะทำการบันทึกพิกัดไว้ และนับจำนวน หากจำนวนที่นับได้มากกว่าความกว้างของภาพ หารด้วยตัวแปร sens แล้ว (มีขอบเขตเปิดระหว่าง 1 ถึงความกว้างของรูป หากค่าของตัวแปรนี้ยิ่งเข้า ้ใกล้ 1 จะทำให้วัดผลว่ามีเส้นยากขึ้น) จะนับว่ามีเส้นในแถวของพิกเซลนั้น และหาตำแหน่งของเส้น โดยการเฉลี่ยจากค่าพิกัดพิกเซลดำในแถว บวกรวมกันหารด้วยจำนวนพิกเซลดำ หากมีค่าน้อยกว่า ครึ่งหนึ่งของความกว้างภาพ จะนับว่าเป็นเส้นที่อยู่ด้านซ้าย แต่ถ้ามีค่ามากกว่า จะนับเป็นเส้นที่อยู่ ทางขวา เมื่อเสร็จสิ้นจะนับจำนวนเส้นที่พบเก็บไว้ และเริ่มใหม่ในพิกเซลแถวถัดไป หากแถวถัดไป พบว่ามีเส้นเช่นกัน จะนับว่าเส้นที่พบติดกันนี้เป็นเส้นเดียวกัน และจะนับว่ามีเส้นเพิ่มขึ้น เมื่อแถวก่อน หน้าไม่พบว่ามีเส้น

| $_{0,0}$ | 1,0 | 2,0 | 3,0 | 4,0 |
|----------|-----|-----|-----|-----|
| 0,1      | 1,1 | 2,1 | 3,1 | 4,1 |
| 0,2      | 1,2 | 2,2 | 3,2 | 4,2 |
| 0,3      | 1,3 | 2,3 | 3,3 | 4,3 |
| 0.4      | 1,4 | 2,4 | 3,4 | 4,4 |

**ตารางที่ 3.1 ตัüĂย่างตารางพิกเซล 5 x 5**

ยกตัวอย่างประกอบคำอธิบายในตาราง 5×5 ข้างต้น กำหนดให้ sens = 2

หาก จำนวนจุดดำ >  $\frac{1}{100}$  กวามกว้างภาพย่อย  $\frac{1}{sens}$  คือ พบเส้น ในแถวที่ 0 จะพบว่ามีจุดดำ 0 ช่อง  $\,$  = 0  $<$ 5 – ไม่พบเส้น<br>2 ในแถวที่ 1 จะพบว่ามีจุดดำ 3 ช่อง  $\,$  = 3  $>$ 5  $\frac{2}{2}$  พบเส้น หาตำแหน่งเส้น  $\frac{2+3+4}{3} = 3 >$ 5 – เป็นเส้นทางขวา (จำนวนเส้นรวม = 1)<br>2 ์ ในแถวที่ 2 จะพบว่ามีเส้นทางขวา แต่แถวที่ 1 ซึ่งเป็นแถวก่อนหน้าก็พบเส้นทางขวาเช่นกัน จึงไม่นับจำนวนเส้นรวมเพิ่ม ในแถวที่ 3 จะพบว่ามีจุดดำ 1 ช่อง  $\,$  = 1  $<$ 5 – ไม่พบเส้น<br>2 ในแถวที่ 4 จะพบว่ามีจุดดำ 3 ช่อง  $\,$  = 3  $>$ 5  $\frac{2}{2}$  พบเส้น

$$
3 = 1 < \frac{5}{2}
$$

สรุปได้ว่า มีเส้นในภาพ 2 เส้น (ซ้าย 1 ,ขวา 1)

กระทำการในทำนองเดียวกันอีกครั้งในทิศทางบนลงล่างจะได้จำนวนเส้นในตำแหน่งบนและ ตำแหน่งล่าง จากนั้นจะทำการลบเส้นที่ถูกนับแล้วออกจากภาพโดยใช้พิกัดที่เคยบันทึกไว้ แล้วหมุน ภาพ 45 องศา และทำการตรวจจับเส้นในแนวตั้งและแนวนอนอีกครั้ง

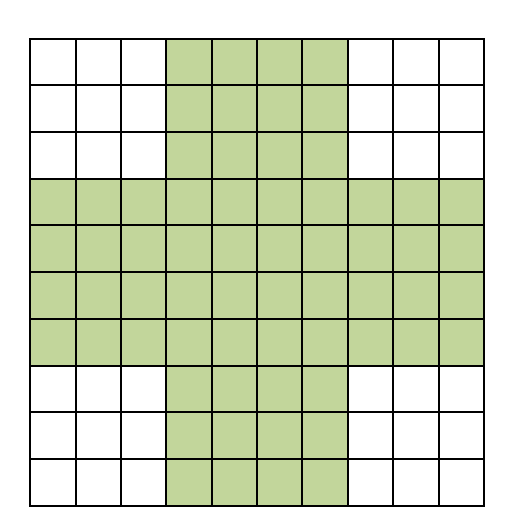

**ตารางที่ 3.2 ตารางตัüĂย่างบริเüณที่นับจำนüนพิกเซลดำขนาด 10x10**

ในการทำงานจริงบริเวณที่ทำการนับจุดจะเป็นรูปบวก (+) ในตำแหน่งกึ่งกลางภาพ(บริเวณสี เขียวอ่อน) ซึ่งมีความกว้างทั้งสองฝั่งเป็น 4 ใน 10 ของความยาวกรอบย่อย ซึ่งเหตุผลที่ใช้ฟิลเตอร์ เป็นรูปบวกนั้น เพราะสามารถช่วยลดจำนวนครั้งในการคำนวณได้ประมาณร้อยละ 36 และลดโอกาส ที่จะนับเส้นใกล้เคียงที่ติดเข้ามาเนื่องจากตำแหน่งอยู่ใกล้กันเกินไป

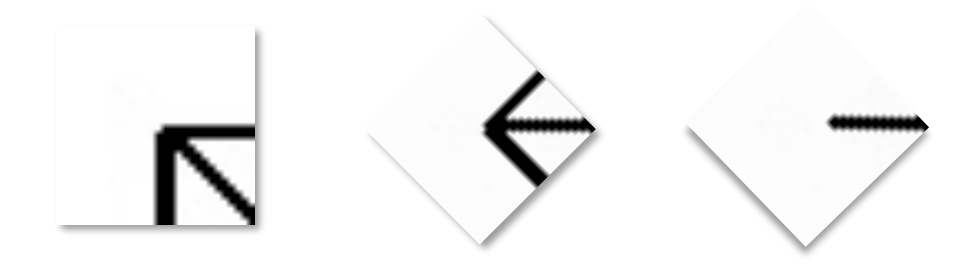

ภาพที่ 3.4 ตัวอย่างของภาพย่อยที่ผ่านการหมุนและลบเส้นที่นับแล้วออก

จากในภาพที่ 3.4 ผลลัพธ์ของรอบก่อนหมุนคือ (ซ้าย:0 ,ขวา:1, บน:0, ล่าง:1) และผลลัพธ์ในรอบหลังหมุน 45 องศาแล้วคือ (ซ้าย:0 ,ขวา:1, บน:0, ล่าง:0)

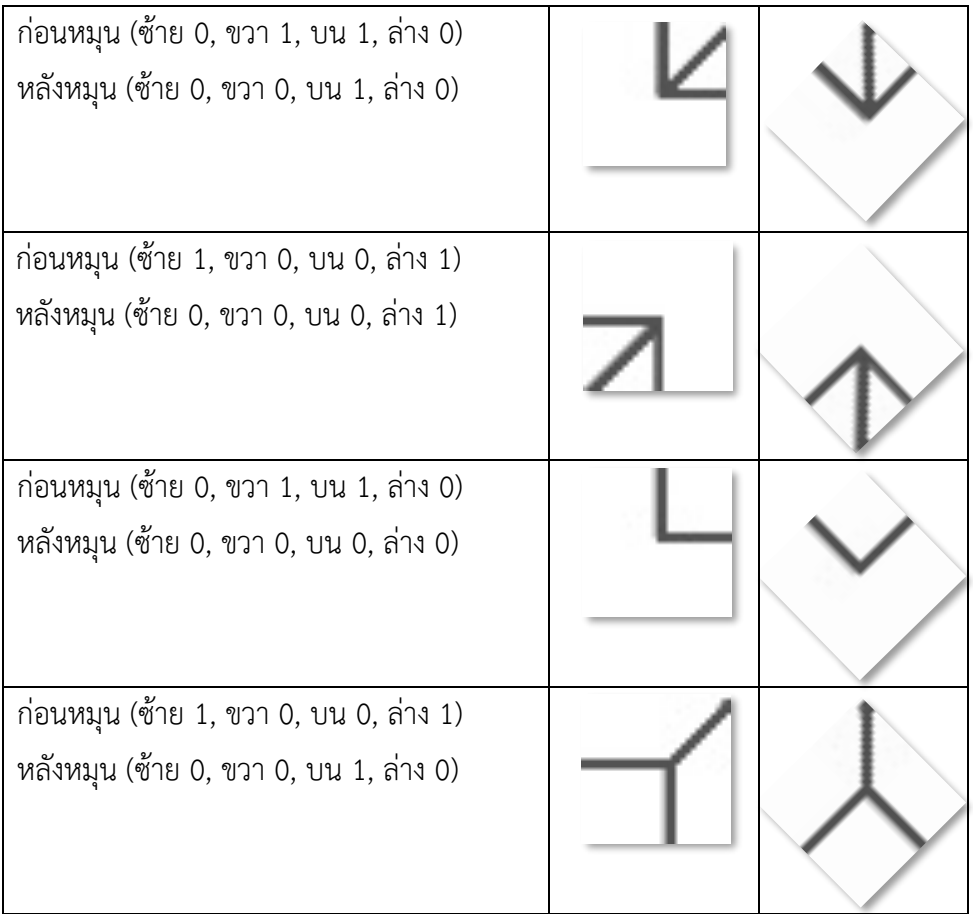

ี ตารางที่ 3.3 ตัวอย่างภาพย่อยพร้อมจำนวนเส้นและตำแหน่งที่ระบุได้

เมื่อแยกเก็บจำนวนของเส้นในตำแหน่งต่าง ๆ เป็นก่อนหมุนภาพและหลังหมุนภาพแล้ว จะสามารถระบุได้ว่าเป็นภาพย่อยทุกแบบที่ใช้ในแปลนหลังคาได้ เช่น ภาพ 3.5 คือขอบ หลังคาที่มีตะเข้สัน

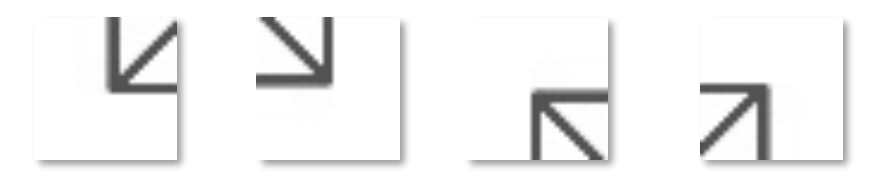

**ภาพที่ 3.5 ตัüĂย่างภาพย่Ăยซึ่งมีตะเข้ÿัน 4 แบบ**

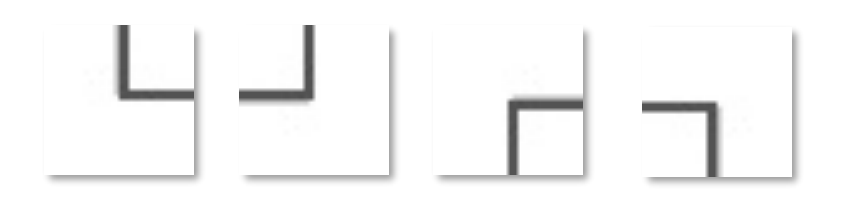

**ภาพที่ 3.6 ตัüĂย่างภาพย่Ăยซึ่งไม่มีมีตะเข้4 แบบ**

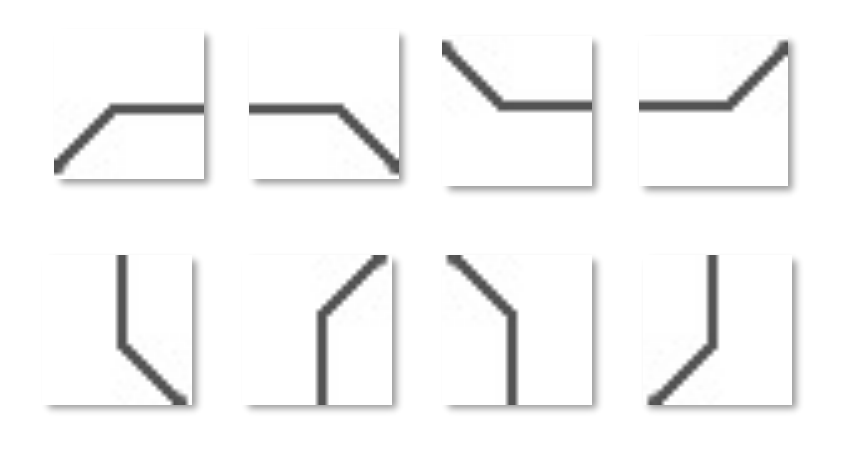

**ภาพที่ 3.7 ตัüĂย่างภาพย่Ăยซึ่งเป็นĂงค์ประกĂบขĂงĀลังคาเĀยียบÿิงĀ์ 8 แบบ**

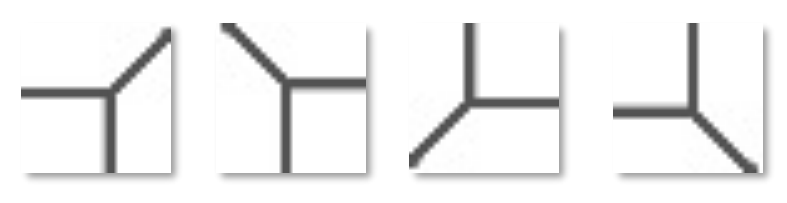

**ภาพที่ 3.8 ตัüĂย่างภาพย่Ăยซึ่งมีตะเข้ราง 4 แบบ**

**ภาพที่ 3.9 ตัüĂย่างภาพย่Ăยซึ่งเป็นĂงค์ประกĂบขĂงĀลังคาปั้นĀยา 4 แบบ**

ทั้งนี้ ประเภทของภาพย่อยที่สนใจและนำมาใช้งานในโครงงานนี้มีทั้งหมด 24 แบบ จากภาพ ที่ 3.5, 3.6, 3.7, 3.8 และ 3.9

3.3.3 การจับคู่ประเภทของภาพย่อยเพื่อระบุหลังคา

จากการสังเกตประเภทหลังคาที่ต้องระบุทั้งสามประเภทคือ หลังคาปั้นหยา หลังคาจั่ว และ หลังคาเหยียบสิงห์แล้ว จะพบว่าแต่ละแบบจะมีลักษณะเฉพาะที่สามารถตรวจจับได้จากวิธีใน ข้อ 3.3.2 ยกตัวอย่างในภาพ 3.7 จะเป็นหลังคาปั้นหยาซึ่งขอบของหลังคาจะมีลักษณะตาม ภาพ 3.5

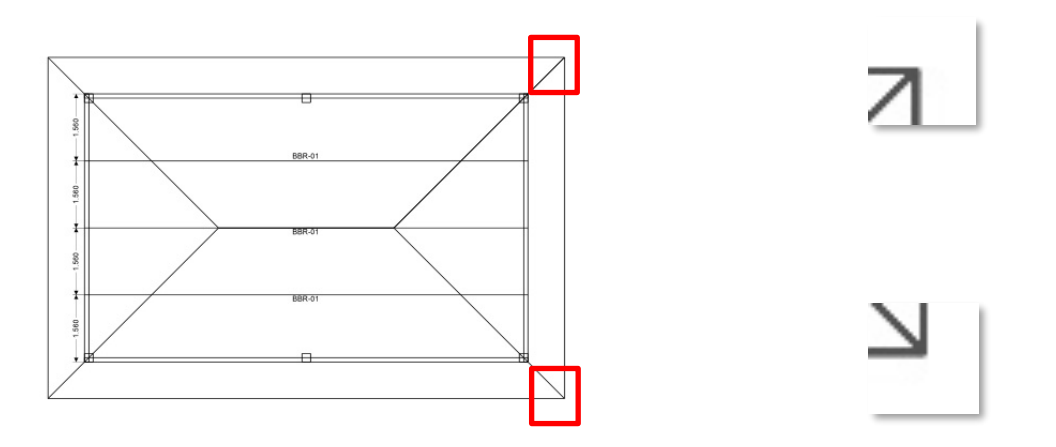

**ภาพที่ 3.10 แปลนĀลังคาปั้นĀยาที่มีเÿ้นรบกüน(ซ้าย) และภาพย่Ăยคู่มุมปั้นĀยา (ขüา)**

และเมื่อรู้พิกัดจากขั้นตอน 3.3.1 แล้ว ก็จะสามารถใช้ข้อมูลพิกัดที่ได้จับคู่ภาพที่มีตำแหน่ง ตรงข้ามกันได้ และหลังจากการระบุประเภทภาพย่อยของทั้งสองมุมดังกล่าวแล้ว ก็จะ สามารถทราบทรงหลังคาเบื้องต้นได้

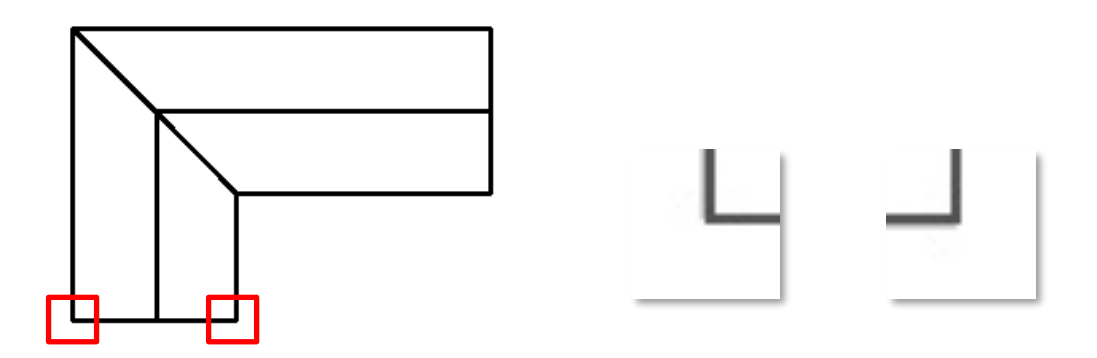

**ภาพที่ 3.11 แปลนĀลังคาจั่üที่ไม่มีเÿ้นรบกüน(ซ้าย) และภาพย่Ăยคู่มุมĀลังคาจั่ü (ขüา)**

ในกรณีหลังคาจั่ว จะมีลักษณะเฉพาะคือมุมหลังคาจะไม่มีตะเข้สันหรือตะเข้ราง และจะมี เส้นตรงลากตั้งฉากแนวหลังคาในตำแหน่งกึ่งกลางเสมอ ซึ่งสามารถคำนวณพิกัดของจุดที่ต้อง ตรวจสอบลักษณะนี้ได้ จากการรวมพิกัดของคู่มุมหลังคาแล้วหารสอง

สำหรับกรณีหลังคาเหยียบสิงห์และปั้นหยานั้น เบื้องต้นจะได้ข้อมูลจากมุมหลังคาว่าเป็นทรง ปั้นหยา ซึ่งต้องนำไปตรวจสอบภายในรูปว่าเป็นหลังคาปั้นหยาหรือเหยียบสิงห์ ตามข้อที่ 3.3.4 ต่อไป

3.3.4 การหาหัวทรงหลังคาในหลังคา

เมื่อได้พิกัดขอบหลังคาจากขั้นตอน 3.3.1 แล้ว ก็จะสามารถหาบริเวณที่สนใจในภาพได้ และ เริ่มไล่หาทรงหลังคาภายใน ด้วยการสร้างกรอบขนาด 30×30 พิกเซล โดยมีตำแหน่งเริ่มต้นจากมุมบน ซ้ายสุดของบริเวณสนใจ ระบุประเภทของรูปย่อยในกรอบนั้น หากตรงกับรูปแบบของทรงหลังคา จะ บันทึกตำแหน่งพร้อมประเภทไว้ และจะเลื่อนตำแหน่งมาทางขวาครั้งละ 10 พิกเซล จนไปถึงด้านขวา ิสุดของหลังคา จากนั้นจะทำการย้ายกรอบไปฝั่งซ้ายสุดอีกครั้ง แต่ปรับพิกัดลงมาด้านล่าง 10 พิกเซล และไล่ตำแหน่งไปทางขวาเช่นเดิมจนครบทั้งพื้นที่หลังคา

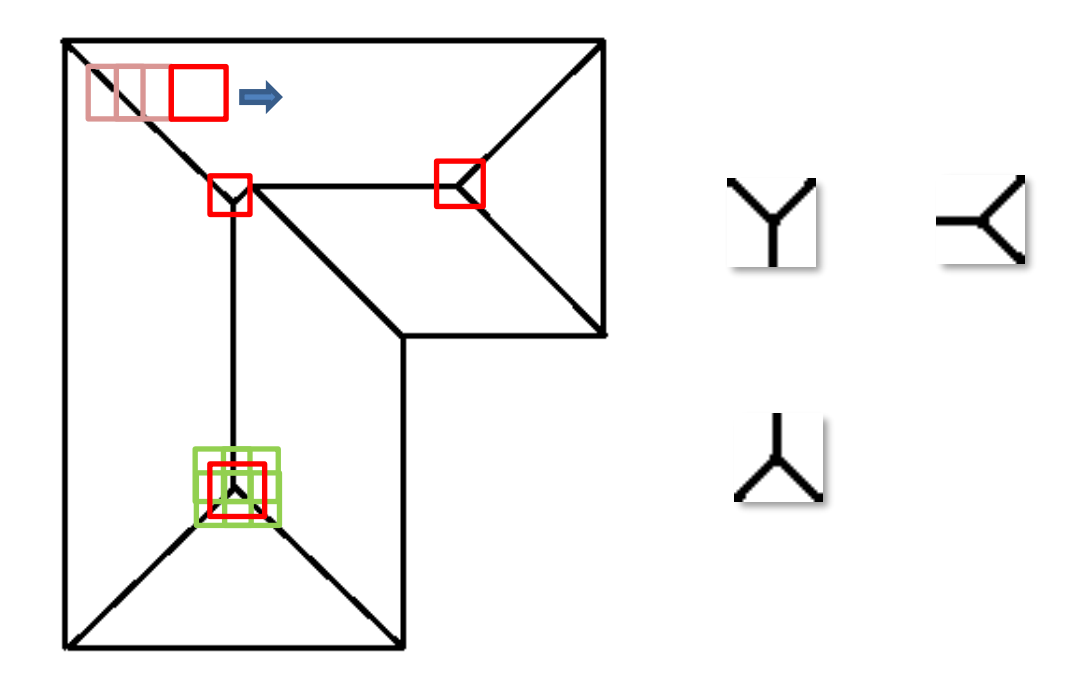

## **ภาพที่ 3.12 ĀัüĀลังคาปั้นĀยาและพิกัดกึ่งกลาง(แดง)ที่เกิดจากการเฉลี่ยพิกัดที่พบ4จุด(เขียü)**

โดยทั่วไปแล้ว เมื่อพบรูปแบบหัวหลังคาในแปลนในตำแหน่งหนึ่งด้วยวิธีนี้ มักจะพบผลลัพธ์ เดียวกันในบริเวณใกล้กัน เพราะระยะของกรอบเคลื่อนเพียงเล็กน้อยเพื่อเก็บรายละเอียดทุกจุดให้ได้ ้มากที่สุด จึงต้องทำการจับกลุ่มพิกัดที่อยู่ใกล้กันเหล่านั้น และทำการเฉลี่ยพิกัดเพื่อหาพิกัดที่เป็น กึ่งกลางที่สุด และทำการบันทึกไว้

สำหรับกรณีหลังคาเหยียบสิงห์ จะพบว่ามีลักษณะเฉพาะคือ เส้นตะเข้สันที่เกิดขึ้นจากมุม จะ หัก 135 องศาทั้งสองด้านมาบรรจบกัน ซึ่งสามารถใช้วิธีไล่หาแบบเดียวกันนี้เพื่อหาตำแหน่งของ ลักษณะดังกล่าว และจับคู่กันด้วยพิกัดเป็นหนึ่งหลังคาเหยียบสิงห์

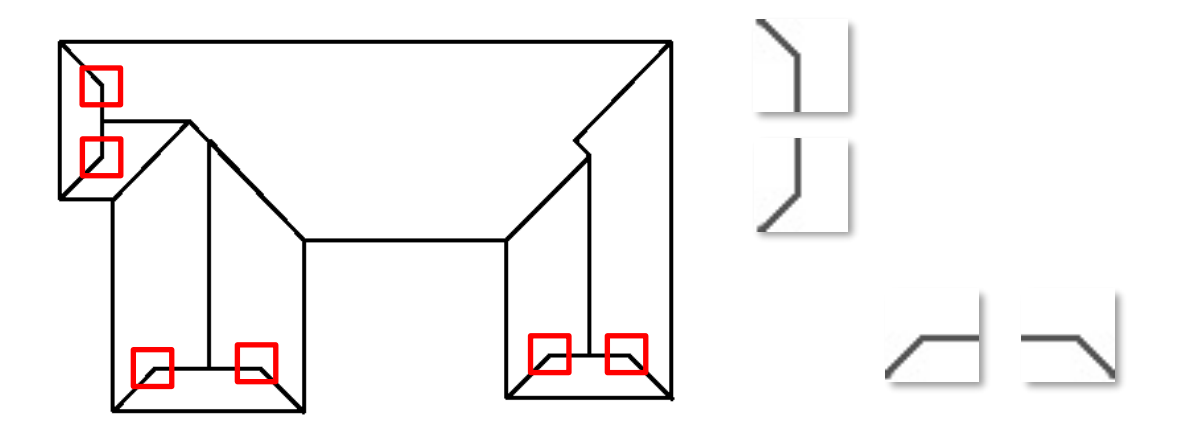

### ิภาพที่ 3.13 ตัวอย่างหลังคาเหยียบสิงห์ และภาพย่อยที่ใช้ในการจับคู่เพื่อระบุทรงหลังคา

ทั้งนี้ตะเข้สันในแปลนบางแปลน ไม่ได้เชื่อมกับมุมของหลังคาเสมอไป ตามตัวอย่างในภาพ ฯ แต่จำนวนของทรงหลังคาปั้นหยาหรือหลังคาเหยียบสิงห์ 1 ทรง จะประกอบด้วยตะเข้สัน 2 ชิ้นเสมอ เมื่อจำนวนของตะเข้สันจากการวิเคราะห์ด้วยมุมหลังคาน้อยกว่าจำนวนตะเข้สันที่ได้จากการหาทรง หลังคาภายในแล้ว จะเปลี่ยนไปใช้จำนวนของตะเข้สันที่ได้จากทรงหลังคาภายในเป็นหลัก

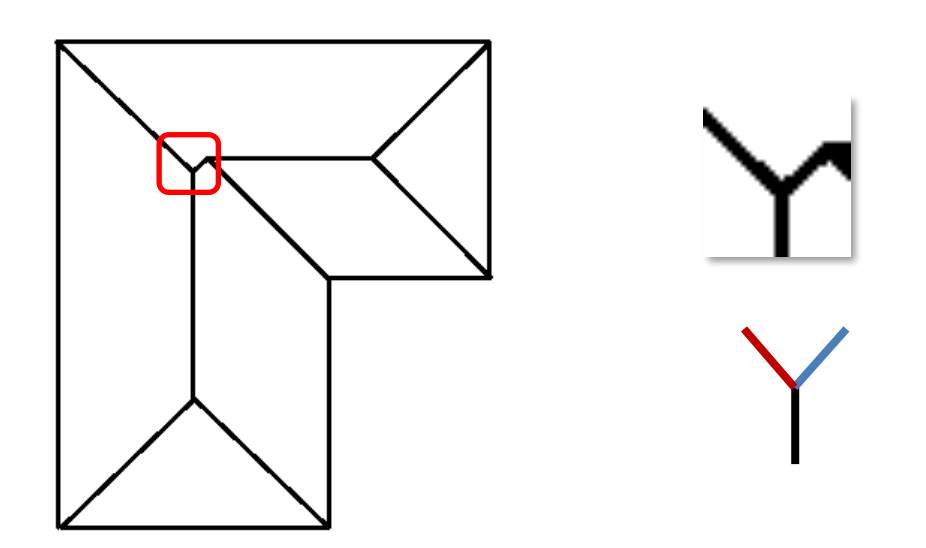

**ภาพที่ 3.14 ตะเข้ÿันที่ไม่เชื่ĂมกับมุมĀลังคา(เÿ้นÿีน้ำเงิน)และตะเข้ÿันที่เชื่Ăมกับมุม(แดง)**

## **บทที่ 4 ผลการดำเนินงาน**

ในบทนี้จะกล่าวถึง ผลของการดำเนินงานพัฒนาอัลกอริธึมสำหรับวิเคราะห์ประเภทและ จำนวนขององค์ประกอบหลักและองค์ประกอบย่อยของหลังคาบ้านจากแบบแปลนหลังคา ประกอบด้วย ผลของการดำเนินการพัฒนา และผลลัพธ์การทดสอบความแม่นยำของโปรแกรมโดย แบ่งตาบระดับควาบยากของแบบ

#### **4.1 ผลขĂงการดำเนินการพัฒนา**

เมื่อปฏิบัติงานตามระยะเวลาของแผนการดำเนินงานในภาพที่ 1 แล้ว ได้ผลลัพธ์มาเป็น โปรแกรม Python ที่สามารถทำงานบนระบบปฏิบัติการวินโดวส์ และผ่านการทดสอบใช้งานบน คอมพิวเตอร์ของพนักงานจากบริษัท ปูนซีเมนต์ไทย จำกัด(มหาชน) โดยในด้านส่วนประสานผู้ใช้จะ ขับเคลื่อนด้วย Pyqt5 ใช้ไลบรารี OpenCv ในการประมวลผลภาพ และใช้ pandas-xlsxwriter ใน การจัดการผลลัพธ์ที่ได้ให้อยู่ในรูปของไฟล์ excel จากภาพที่ 4.1 จะเห็นว่าผู้ใช้สามารถนำเข้าไฟล์ pdf และเลือกหน้าที่ต้องการทำการประมวลผลผ่านช่องตัวเลข ซึ่งในรูปตัวอย่างคือไฟล์ pdf หน้าที่ 5 เป็นต้น นอกจากนี้ผู้ใช้ยังสามารถดูภาพต้นฉบับและภาพที่มีการวัดความยาว จากปุ่ม Original, Extracted, Corner, Length X และ Length Y ซึ่งสามารถปรับตัวคูณในช่องตัวเลขมุมบนขวาให้ได้ ตามขนาดที่ต้องการ และบันทึกไฟล์เป็น excel ต่อไป

ตัวโปรแกรมใช้เวลาทำงานระหว่าง 10 ถึง 18 วินาที ด้วยหน่วยประมวลผล Intel(R) Core(TM) i7-9750H CPU @ 2.60GHz ซึ่งเวลาที่ใช้ประมวลผลจะเพิ่มขึ้นหากแบบมีความซับซ้อน มากขึ้น

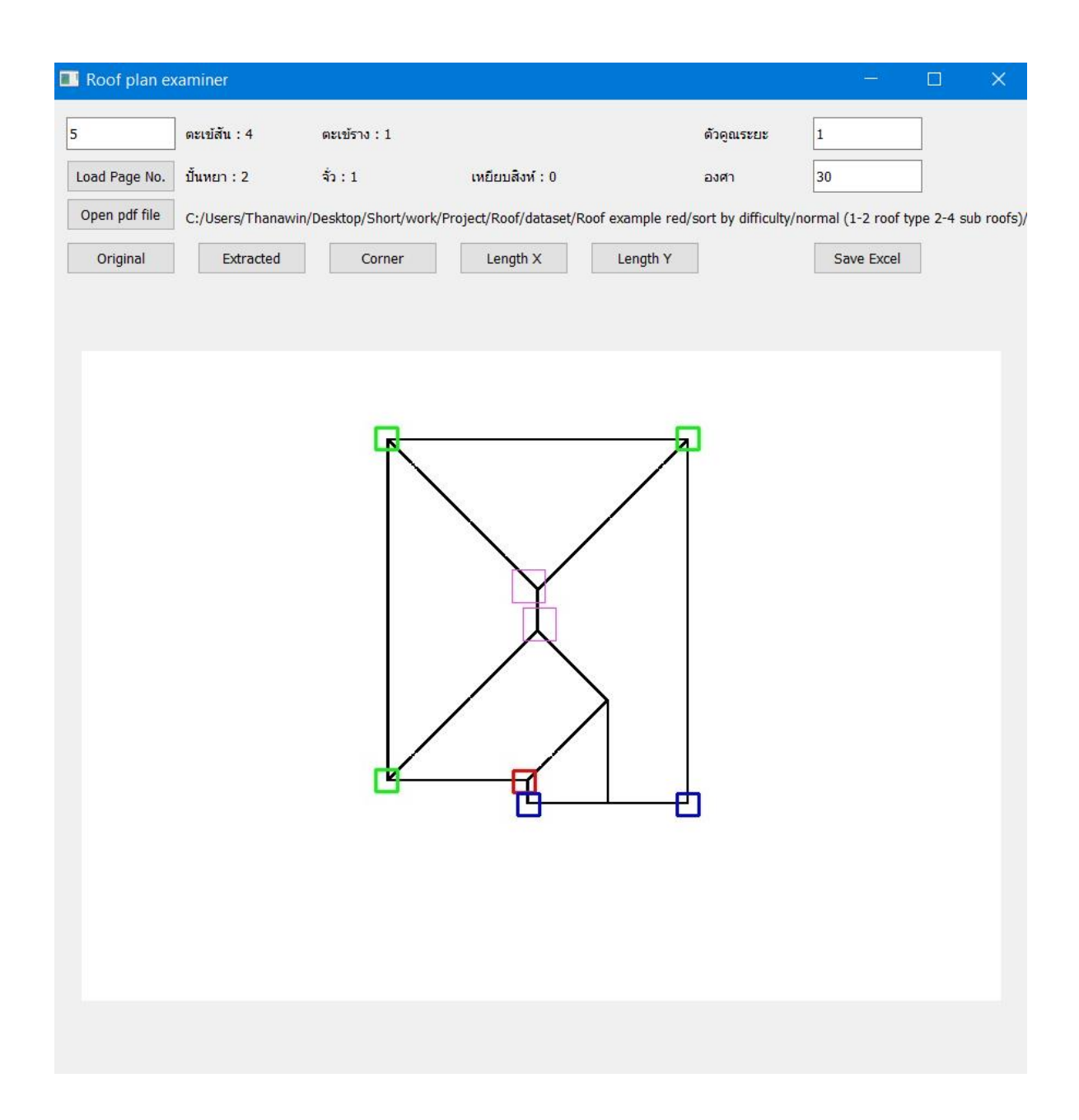

## ภาพที่ 4.1 ส่วนประสานผู้ใช้ของโปรแกรม

#### 1.2 ผลลัพธ์การทดสอบความแม่นยำของโปรแกรม

ู้ ในส่วนของผลลัพธ์การทดสอบนั้นจะแสดงผลลัพธ์ในการหาองค์ประกอบและทรงหลังคาใน แต่ละชนิดแบบภาพรวมทั้งแปลน ซึ่งจะวัดผลด้วย precision และ recall ซึ่งมีสูตรคำนวณดังนี้

$$
Precision\% = \frac{True \ Positive}{True \ Positive + False \ Positive} \times 100
$$
\n
$$
Recall\% = \frac{True \ Positive}{True \ Positive + False \ Negative} \times 100
$$

้นอกจากนี้จะแสดงผลลัพธ์การตรวจจับองค์ประกอบในแต่ละประเภท ซึ่งจะวัดผลแบบไบนารี่ คือ ถูก-ผิด เท่านั้น โดยการแสดงผลลัพธ์ทั้งหมดจะจัดตามระดับความยากง่ายของแบบแปลน

้ ความยากของแบบจะแบ่งได้เป็น 3 ระดับ คือ ง่าย ปานกลาง และยาก โดยการพิจารณา ระดับความยากจะใช้จำนวนของหลังคาย่อยและความหลากหลายของประเภทหลังคาย่อยเป็นตัว จำแนก ดังนี้

ง่าย : Āลังคาย่Ăยในแบบมีเพียงประเภทเดียü และจำนüนĀลังคาย่Ăยไม่เกินÿĂงĀลังคา ู ปานกลาง : หลังคาย่อยในแบบมีหนึ่งถึงสองประเภท และจำนวนหลังคาย่อยมีสองถึงสี่หลังคา ยาก : หลังคาย่อยในแบบมีหนึ่งประเภทขึ้นไป และจำนวนหลังคาย่อยมากกว่าสี่หลังคา

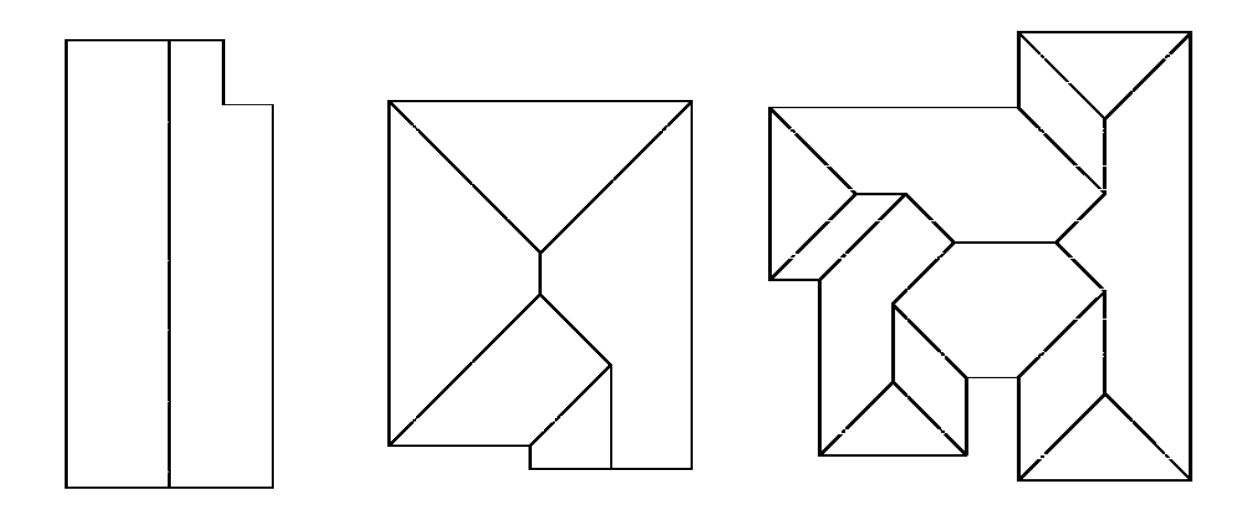

**ภาพที่ 4.2 ตัüĂย่างĀลังคาเรียงตามคüามยาก (ง่าย-ซ้าย, ปานกลาง-กลาง, ยาก-ขüา)**

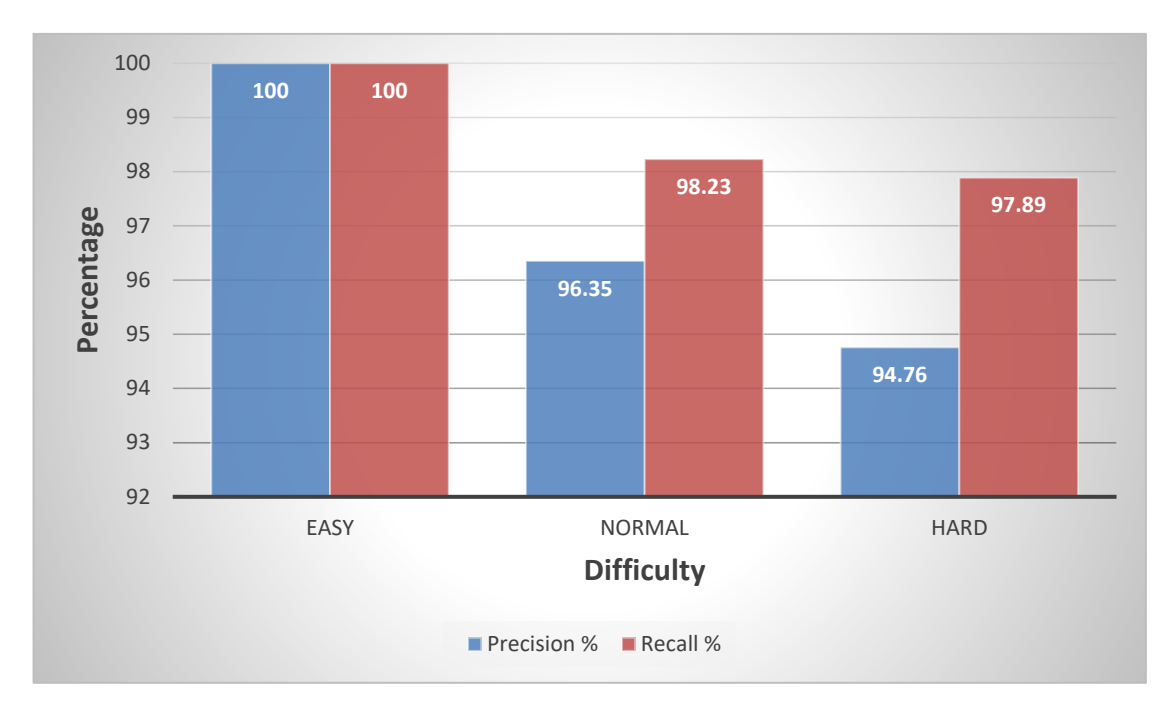

### **ภาพที่ 4.3 แผนภูมิแท่งขĂงผลลัพธ์ Precision และ Recall ทั้งÿามระดับคüามยาก**

แบบง่าย มีตัวอย่างทดสอบทั้งหมด 19 แบบ แบบปานกลาง มีตัวอย่างทดสอบทั้งหมด 36 แบบ แบบยาก มีตัวอย่างทดสอบทั้งหมด 14 แบบ แบบที่ใช้ทดสอบรวมทั้งหมด 69 แบบ

จากแผนภาพที่ 4.3 จะพบว่าผลลัพธ์ความแม่นยำเป็นดังนี้

- $\bullet$  แบบง่ายได้ Precision ร้อยละ 100 และ Recall ร้อยละ 100
- $\bullet$  แบบปานกลาง ได้ Precision ร้อยละ 96.35 และ Recall ร้อยละ 98.23
- $\bullet$  แบบยากได้ Precision ร้อยละ 94.76 และ Recall ร้อยละ 97.89

จะสังเกตเห็นได้ว่า เมื่อความยากเพิ่มขึ้น จะทำให้ Precision ลดลง แต่ Recall ยังเข้าใกล้ ร้อยละ 100 เช่นเดิม แสดงว่าการตรวจพลาดส่วนใหญ่ มาจากการตรวจจับแล้วได้จำนวนมากเกิน ความเป็นจริง นอกจากนี้จะสังเกตเห็นว่า ในความยากระดับยากที่สุด ผลลัพธ์มีประสิทธิภาพน้อยที่สุด คาดว่าเนื่องจากจำนวนแบบหลังคาเหยียบสิงห์ และจำนวนหลังคาย่อยที่มีอยู่มาก ซึ่งทำให้เกิด ข้อผิดพลาดในการตรวจจับได้ง่าย มีมากที่สดจากทั้งสามระดับ

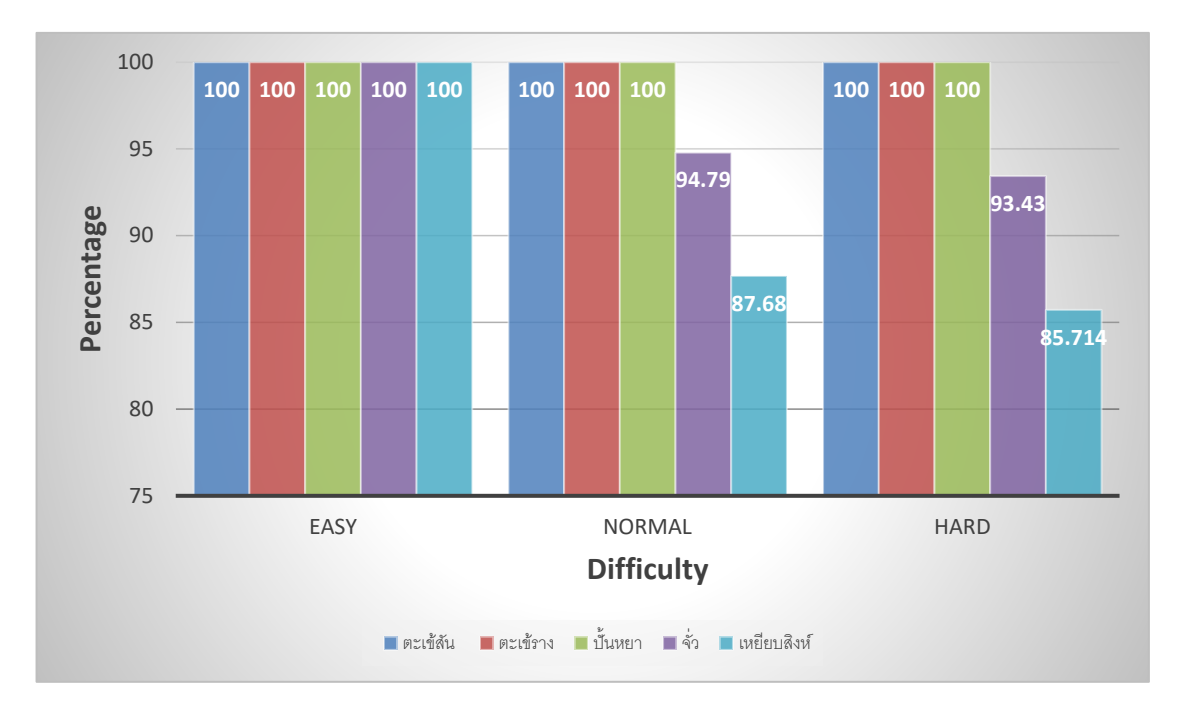

## **ภาพที่ 4.4 แผนภูมิแท่งขĂงผลลัพธ์Ăงค์ประกĂบย่Ăย ทั้งÿามระดับคüามยาก**

ิจากแผนภาพที่ 4.4 จะพบว่าส่วนที่ตรวจจับผิดพลาดส่วนใหญ่จะเป็นหลังคาหลังคาเหยียบ สิงห์ เนื่องจากเป็นชนิดหลังคาที่ตรวจจับยากที่สุด เพราะต้องนำภาพย่อยสองจุดมาประกอบกัน แลพ หลังคาจั่วจะผิดพลาดรองลงมา แต่องค์ประกอบอื่นนั้น อัลกอริธึมสามารถทำงานได้อย่างสมบูรณ์ ความผิดพลาดในส่วนของหลังคาจั่วและหลังคาเหยียบสิ่งห์ในระดับปานกลาง หนึ่งในนั้นเกิด ิ จากการตรวจจับหลังคาเหยียบสิ่งห์ไม่ครบ 1 แปลน และตรวจจับหลังคาจั่วและเหยียบสิ่งห์เกิน อีก 2 แปลน ส่วนความผิดพลาดในระดับยากเกิดจากหลังคาเหยียบสิ่งห์เกิน 1 แปลน

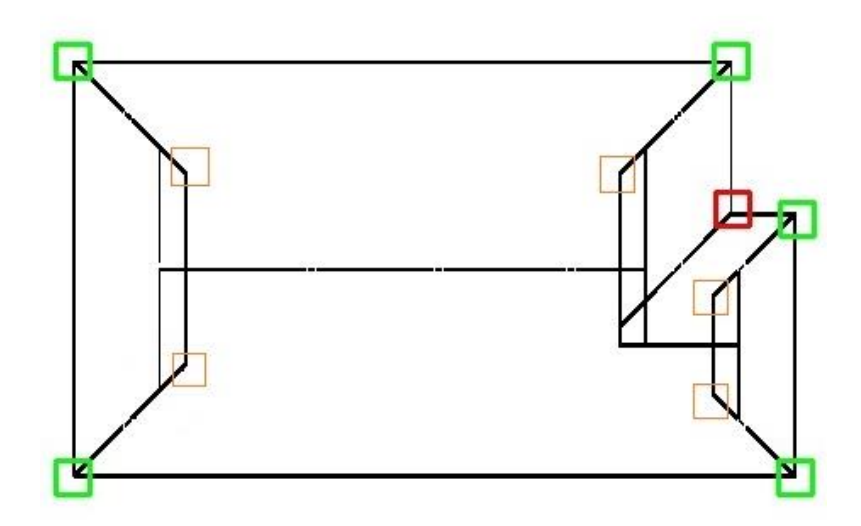

.ภาพที่ 4.5 แปลบหลังคาเหยียบสิงห์ระดับปาบกลางที่ตรวจจับไม่ครบ

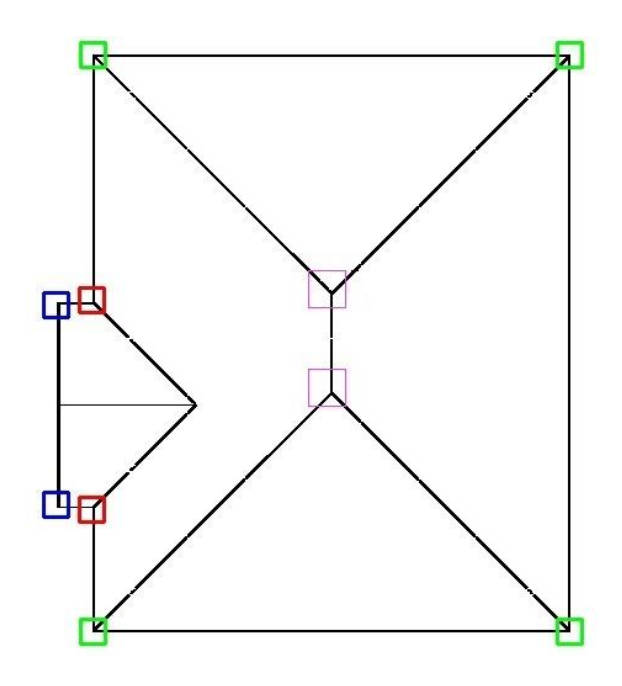

### ิภาพที่ 4.6 แปลนหลังคาเหยียบปั้นหยาผสมจั่วระดับปานกลางที่ตรวจจับครบถ้วน

ตัวโปรแกรมจะแสดงตำแหน่งที่พบลักษณะของหลังคาด้วยการตีกรอบสีต่าง ๆ โดยมี ความหมายดังนี้

- สีเขียว: มุมหลังคาที่มีตะเข้สัน(เป็นมุมของหลังคาปั้นหยาหรือหลังคาเหยียบสิงห์)
- ้สีน้ำเงิน: มมหลังคาจั่วหรือหลังคาที่ไม่มีตะเข้
- ้สีแดง: มมหลังคาที่มีตะเข้ราง
- ้สีม่วง<sup>.</sup> ทรงหัวหลังคาปั้นหยาภายใน
- ู้สีส้ม: ทรงขอบหลังคาเหยียบสิ่งห์ภายใน

จากภาพที่ 4.5 ซึ่งเป็นหนึ่งในแปลนที่หลังคาเหยียบสิงห์ตรวจจับได้น้อยกว่าความเป็นจริงนั้น จะเห็นว่ามีหลังคาเหยียบสิงห์หนึ่งทรง ที่มีทรงขอบหลังคาเหยียบสิงห์ภายในไม่ครบคู่ จึงไม่เกิดการ นับว่าจุดนั้นเป็นหลังคาเหยียบสิงห์ ซึ่งเป็นผลเสียของการทำงานแบบ Rule-based กล่าวคือ ไม่ ยืดหยุ่นพอที่จะรองรับทรงหลังคาที่มีการผิดเพี้ยน แต่ภาพที่ 4.6 แสดงให้เห็นว่าหากตำแหน่งและ ลักษณะไม่โดนทับหรือบดบัง ทั้งหลังคาจั่วและหลังคาปั้นหยาสามารถตรวจจับได้อย่างครบถ้วนและ ตรงตำแหน่ง แม้ว่าจะมีหลังคาหลายแบบอยู่ในแปลนเดียวกัน

หมายเหตุ:เนื่องจากจำนวนแปลนหลังคาเหยียบสิงห์ที่นำมาทดสอบมีกลุ่มตัวอย่างขนาดเล็ก จึงอาจทำให้ผลลัพธ์เฉลี่ยคาดเคลื่อบกับการบำไปใช้จริงค่อบข้างบาก

## **บทที่5** ข้อสรุปและข้อเสนอแนะ

ในบทนี้จะกล่าวถึง สรุปผลจากข้อมูลผลการตรวจจับองค์ประกอบของหลังคา ซึ่ง ้ ประกอบด้วยตะเข้สัน และตะเข้ราง และหลังคาย่อยทรงปั้นหยา ทรงจั่ว และทรงเหยียบสิงห์ ในบทที่ 4 รวมถึงข้อเสนอแนะอื่นๆ ที่ได้จากการพัฒนาโปรแกรม

#### **5.1** ข้อสรป

้อัลกอริธึมสามารถทำงานได้อย่างมีประสิทธิภาพสมบรณ์ในทุกกรณีที่ยกเว้นหลังคาเหยียบ สิงห์และหลังคาจั่วในบางแบบ อาจจะไม่เหมาะสมในการนำอัลกอริธึมนี้ไปใช้ เนื่องจากอาจเกิดความ ้คาดเคลื่อนเนื่องจากจำนวนที่ตรวจจับมากกว่าความเป็นจริง

้อย่างไรก็ตาม การใช้งานจริงในกรณีนี้ให้ความสำคัญกับ Recall มากกว่า เพราะหากตรวจไม่ ้ครบทั้งหมดจะทำให้ราคาที่ประเมินน้อยกว่าความเป็นจริง ซึ่งจะทำให้บริษัทเสียรายได้

สาเหตุที่ผลลัพธ์ของหลังคาเหยียบสิงห์ยังไม่ดีพอ ทั้งนี้เป็นเพราะมีกลุ่มตัวอย่างน้อย และเป็น หลังคาที่ตรวจจับได้ซับซ้อนที่สุดจากสามประเภทหลังคา

#### $5.2$  ข้อเสนอแนะ

้วิธีตรวจสอบหลังคาเหยียบสิงห์ ยังไม่ดีพอ ทั้งนี้เป็นเพราะมีกลุ่มตัวอย่างน้อย และพบไม่ได้ ้บ่อยนัก และการตรวจจับหลังคาจั่วยังไม่รัดกุมพอ ทำให้จำนวนเกิน ซึ่งต้องหาวิธีตรวจจับที่ดีกว่านี้ เพื่อลดการเกิด False Positive และเพิ่ม True Positive

การนำโปรแกรมนี้ไปใช้จริงยังทำได้ยาก เนื่องจากแบบของลูกค้ามักมีเส้นบอกระยะและเส้น ้อื่น ๆ กีดขวางการตรวจจับ ซึ่งหากนำไปใช้งานได้ง่ายกว่านี้ จะต้องมีวิธีช่วยให้ผู้ใช้นำแบบที่มีเส้น รบกวนมาใช้งานได้ โดยได้ทดลองให้ผู้ใช้จุดสีแต้มลงไปบนกระดาษ ก่อนจะนำมาแสกนเป็นไฟล์ภาพ เพื่อจะนำจุดเหล่านั้นมาเป็นพิกัดอ้างอิงเพื่อลากเชื่อมต่อกันเป็นแบบหลังคา แต่ผลลัพธ์ที่ได้กลับพบว่า สามารถใช้ได้กับแบบที่ไม่ซับซ้อนมากเท่านั้น หรือใช้ machine learning เข้ามาเรียนรู้ว่าเส้นใดเป็น โครงหลังคา เส้นใดเป็นเส้นรบกวน และช่วยลบเส้นที่ไม่พึงประสงค์ออก ก่อนจะนำแบบที่ไม่มีเส้น รบกวนเข้าโปรแกรมนี้ต่อไป

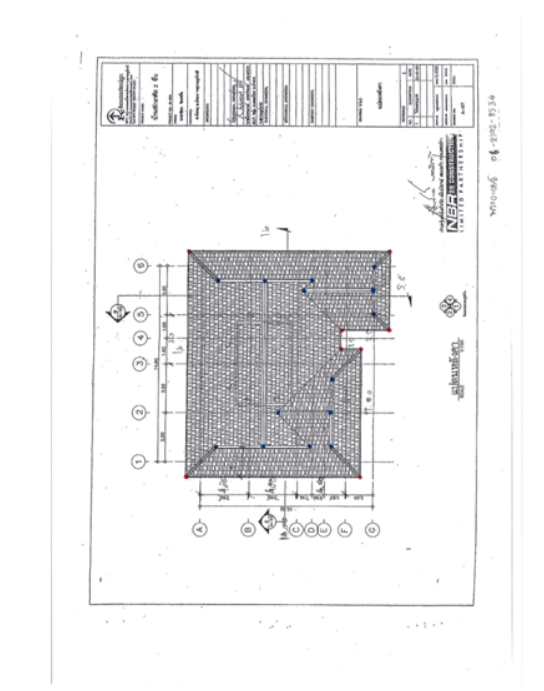

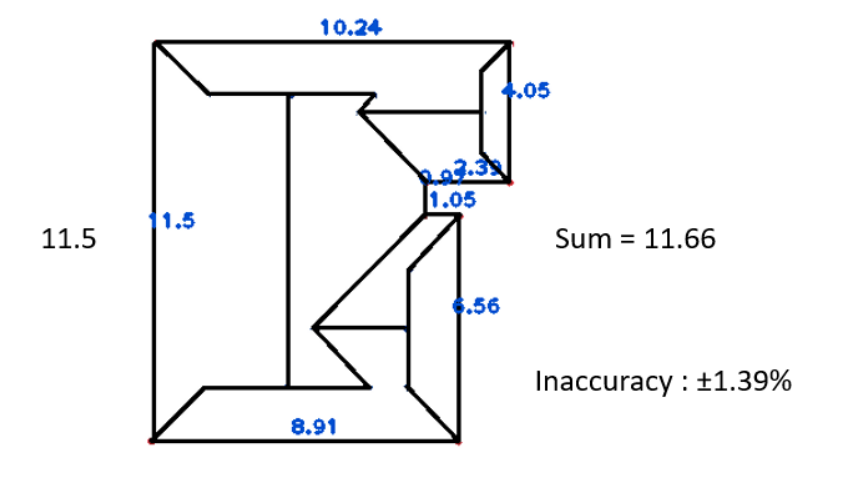

#### ิภาพที่ 5.1 ระยะของเส้นหลังคาที่เกิดจากการวาดเชื่อมจุด และแปลนที่มีการจุดสีลงไป

หากจะดึงข้อมูลที่เป็นประโยชน์ต่อการประเมินราคามามากกว่านี้ควรจะมีการคำนวณระยะ ความยาวขององค์ประกอบ ซึ่งได้ทดลองคูณค่าความยาวของหลังคาแต่ละด้านด้วยตัวแปรระยะเพื่อ แปลงเลขที่ได้จากหน่วยพิกเซลเป็นเมตร พบว่ามีความคาดเตลื่อนจากแบบจริงเฉลี่ยไม่เกิน 0.2 เมตร ี่ ซึ่งสามารถนำค่านี้ไปคำนวณความยาวขององค์ประกอบต่าง ๆ รวมถึงพื้นที่หลังคา แต่พบว่า ตัวเลขที่ ได้ค่อนข้างห่างจากความเป็นจริงอยู่บ้าง เนื่องจากลักษณะทางปริมาตรและพื้นที่หลายอย่างของ หลังคาไม่สามารถสื่อผ่านภาพสองมิติได้อย่างครบถ้วน อาทิ หลังคาอาจมีการซ้อนทับกันในระดับ ้ความสูงที่ต่างกัน ทำให้ใช้เลขที่ได้จากแบบ ไม่ใช่พื้นที่หลังคาทั้งหมด จึงควรหาวิธีอื่นที่สามารถนำมา ประยุกต์ใช้ได้อย่างมีประสิทธิภาพมากกว่านี้

## **รายการĂ้างĂิง**

- [1] Satoshi Suzuki and others. Topological structural analysis of digitized binary images by border following. Computer Vision, Graphics, and Image Processing, 30(1):32–46, 1985.
- [2] M. Axelsson, U. Soderman, A. Berg and T. Lithen, "Roof Type Classification Using Deep Convolutional Neural Networks on Low Resolution Photogrammetric Point Clouds From Aerial Imagery," 2018 IEEE International Conference on Acoustics, Speech and Signal Processing (ICASSP), Calgary, AB, Canada, 2018, pp. 1293-1297, doi: 10.1109/ICASSP.2018.8461740.
- [3] Z. Li, Z. Liu and W. Shi, "A Fast Level Set Algorithm for Building Roof Recognition From High Spatial Resolution Panchromatic Images," in IEEE Geoscience and Remote Sensing Letters, vol. 11, no. 4, pp. 743-747, April 2014, doi: 10.1109/LGRS.2013.2278342.

**ภาคผนüก**

#### **ภาคผนüก ก**

## **แบบเÿนĂĀัüข้Ăโครงงาน รายüิชา 2301399 Project Proposal ปีการýึกþา 2563**

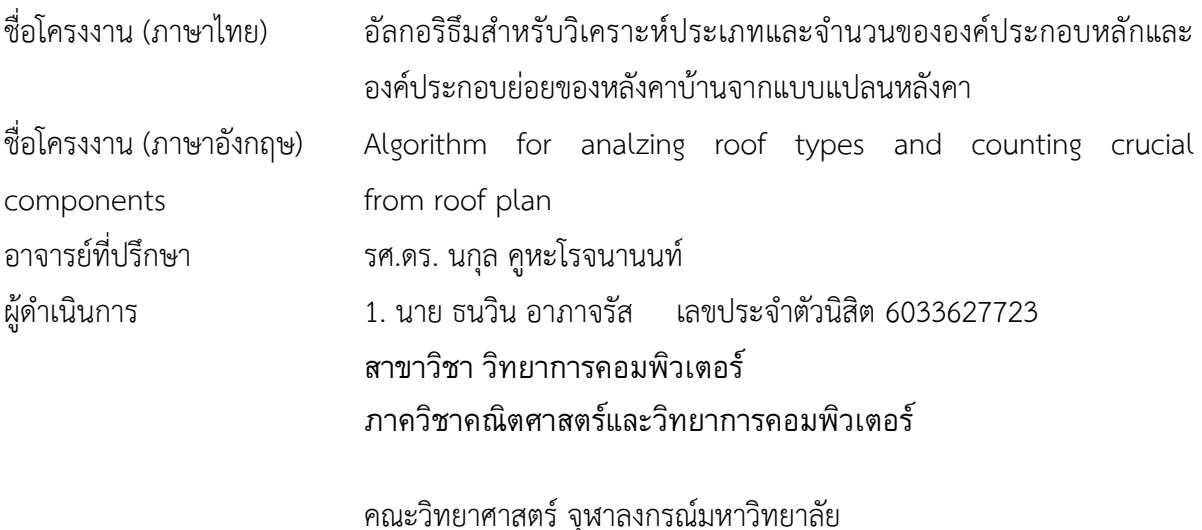

#### **ĀลักการและเĀตุผล**

การนำแบบแปลนหลังคาบ้านมาประเมินราคาในปัจจุบัน จะต้องนำแบบที่ลูกค้าส่งมาในรูปแบบ ของกระดาษหรือไฟล์ ไปขึ้นโครงในโปรแกรมเขียนแบบ ด้วยการให้พนักงานอ่านจากไฟล์ และกรอกแต่ละ รายละเอียดลงไปในโปรแกรมร่างแบบ จากนั้นก็จะทำการนับองค์ประกอบที่จำเป็นในการประเมินราคา ด้วยกำลังคน และอาศัยจำนวนองค์ประกอบและขนาดของหลังคา เพื่อให้ทราบถึงปริมาณวัสดุที่จะต้องใช้ที่ จะนำไปประมาณเป็นราคา จนได้ผลลัพธ์เป็นใบเสนอราคาที่จะนำไปให้ลูกค้าพิจารณา

\_\_\_\_\_\_\_\_\_\_\_\_\_\_\_\_\_\_\_\_\_\_\_\_\_\_\_\_\_\_\_\_\_\_\_\_\_\_\_\_\_\_\_\_\_\_\_\_\_\_\_\_\_\_\_\_\_\_\_\_\_\_\_\_\_\_\_\_\_\_\_\_\_

จากที่กล่าวมาข้างต้น จะเห็นว่ากระบวนการนี้ใช้กำลังคนเป็นส่วนใหญ่ แต่มีบางขั้นตอนที่สามารถ พัฒนาให้มีความเร็วมากขึ้นและใช้กำลังคนน้อยลง โดยการนำโปรแกรมคอมพิวเตอร์เข้ามาสนับสนุนในการ ตรวจจับองค์ประกอบที่สำคัญเหล่านั้นด้วยการประมวลผลภาพ นอกจากนี้ยังสามารถขึ้นโครงเบื้องต้นจาก แบบของลูกค้าแทนการร่างแบบขึ้นมาด้วยมือ โดยอาศัย Computer vision Library ที่เป็น open-source ้อย่าง OpenCV ประกอบกับขั้นตอนวิธีอ่านเส้นในภาพเพื่อระบุ และโครงสร้างหลังคาส่วนใหญ่เหมาะสม

กับการใช้ rule-base detection ทั้งหมดนี้จะทำให้การเสนอราคาเบื้องต้นให้กับลูกค้าได้อย่างรวดเร็วขึ้น และสามารถแบ่งเบาภาระงานในส่วนหนึ่งได้

### **üัตถุประÿงค์**

เพื่อพัฒนาโปรแกรมทำหน้าที่ช่วยนับจำนวนองค์ประกอบที่สำคัญต่อการประเมินราคาหลังคาและ แปลงข้อมลนำเข้าให้อย่ในรูปแบบที่ใช้งานต่อได้ง่าย

### ขอบเขตของโครงงาน

- 1. โปรแกรมทำงานได้เฉพาะระบบปฏิบัติการวินโดว์
- 2. มีตัวหลังคาเพียงหลังเดียวในแปลน
- 3. รองรับหลังคาทรงปั้นหยา ทรงจั่ว และทรงเหยียบสิงห์
- 4. องค์ประกอบสำคัญอื่น ประกอบด้วย ตะเข้สัน และตะเข้ราง
- 5. สามารถมีชนิดหลังคาย่อยหลายแบบในแปลนเดียว
- 6. แบบแปลนที่รองรับต้องไม่มีเส้นบอกระยะ หรือเส้นอื่นเส้นใดขีดทับหรือกีดขวางตัวโครงหลังคา
- 7. ข้อมูลนำเข้าสามารถใช้ได้ทั้งจากภาพถ่าย ภาพแสกน หรือไฟล์ .<sub>pdf</sub>

## **üิธีการดำเนินงาน**

- 1.รวบรวมความต้องการ และข้อมูลที่จำเป็น
	- 1.1 ทำการสัมภาษณ์และสอบถามจากพนักงานบริษัทที่ทำงานในส่วนนี้โดยตรง
	- 1.2 ถามหาลักษณะเฉพาะและข้อมูลที่เกี่ยวข้องของหลังคาแบบต่าง ๆ
	- 1.3 คุณลักษณะที่ต้องการดึงออกมาจากแปลน
	- 1.4 รวบรวบตัวอย่างแปลบหลังคา

#### 2 ออกแบบและวางแผนการทำงาน

- 2.1 คาดคะเนเวลาที่ต้องใช้ในการทำโครงงาน เพื่อนำมาวางแผน
- 2.2 หาอัลกอริธึมที่จะใช้ดึงแปลนออกมาจากข้อมูลนำเข้า
- 2.3 หาอัลกอริธึมที่สามารถใช้ในการระบุตำแหน่งมุมของทรงปิด
- 2.4 ร่างโครงสร้างการทำงานของโปรแกรม

#### 3 พัฒนาโปรแกรม

3.1 สร้างอัลกอริธึมระบุตำแหน่งทรงสำคัญในแปลน

- 3.2 สร้างอัลกอริธึมระบุประเภทของหลังคา
- 3.3 สร้างอัลกอริธึมระบุจำนวนส่วนประกอบที่สำคัญอื่น ๆ
- 3.4 สร้างส่วนประสานกับผู้ใช้

#### 4.ทดสอบ

- 4.1 ทำสถิติ Accuracy และ recall ของโปรแกรม
- 4.2 ตรวจสอบการทำงานของอัลกอริธึมต่าง ๆ ที่ต้องปรับปรง
- 4.3 รวบรวมจุดที่ต้องแก้ไขเพื่อนำกลับมาพัฒนาต่อไป
- 4.4 ตรวจสอบการแสดงผลของส่วนประสานผู้ใช้

#### 5.นำเสนอให้กับผู้ใช้งาน

- 5.1 สาธิตการใช้งานโปรแกรมให้กับผู้ใช้
- 5.2 รวบรวมข้อเสนอแนะของผู้ใช้
- 5.3 เก็บความต้องการที่เกิดขึ้นใหม่

## **ประโยชน์ที่คาดü่าจะได้รับ**

- ค. ในด้านความรู้และประสบการณ์ต่อตัวนิสิตเอง
	- $\bullet$  ได้รับความรู้และประสบการณ์ด้านการประมวลผลภาพด้วย OpenCV
	- ได้รับประสบการณ์ในการบริหารโครงงานด้วยตนเอง
	- ประสบการณ์ในการทำงานร่วมกับบริษัทเอกชน
- ง. ความรู้ ความเข้าใจที่นำไปสู่การแก้ไขปัญหาของสังคมหรือสภาพแวดล้อม
	- บริษัทหลังคาได้โปรแกรมที่มีประสิทธิภาพไปใช้งานจริง
	- พัฒนากระบวนการทำงานของการเสนอราคาหลังคาบ้านให้มีประสิทธิภาพยิ่งขึ้น
	- สามารถตอบรับความต้องการของลูกค้าได้อย่างรวดเร็ว ทำให้การดำเนินธุรกิจหลังคา ้คล่องตัวยิ่งขึ้น

## ้อุปกรณ์และเครื่องมือที่ใช้

#### คลบพิวเตอร์พกพา

Processor : Intel(R) Core(TM) i7-9750H CPU @ 2.60GHz RAM : 16.0 GB System: 64-bit Operating System, x64-based processor

#### ซอฟต์แวร์

- Windows 10 Home Single Language
- Python
- Spyder (Anaconda) IDE

#### **งบประมาณ**

• 1 TB SSD M.2 PCIe SAMSUNG 970 EVO ราคา 4,990 บาท

#### **เĂกÿารĂ้างĂิง**

Big, A. 2019. Top 15 Roof Types, Plus Their Pros & Cons. Roof Cost Estimator[Online]. Available from:

https://www.roofcostestimator.com/top-15-roof-types-and-their-proscons/#hip%20roof[2020, October 30]

OpenCV. 2020. Structural Analysis and Shape Descriptors. Open Source Computer Vision[Online]. Available from: https://docs.opencv.org/4.5.0/d3/dc0/group\_imgproc\_shape.html#gadf1ad6a0b82947fa1fe3 c3d497f260e0[2020, October 12]

Jorj, X. M. and Ruikai, L. 2020. Python binding for MuPDF "a lightweight PDF and XPS viewer". PyMuPDF[Online]. Available from:

https://pypi.org/project/PyMuPDF[2020, October 31]

Riverbank Computing Limited, 2020. Python bindings for the Qt cross platform application toolkit. PyQt5[Online]. Available from: https://pypi.org/project/PyQt5[2020, October 31]

## **ภาคผนüก ข** คู่มือการใช้งาน

## ขั้นตอนการติดตั้งโปรแกรม

- 1. ติดตั้ง python 3.7.8
- 2. ติดตั้งไฟล์โปรแกรม
- 3. ติดตั้ง dependencies library
- 4. สร้างไฟล์ shortcut เพื่อเปิดโปรแกรม

## 1**.ติดตั้ง python 3.7.8** (ต้องเชื่อมต่ออินเทอร์เน็ต)

ไปที่ https://www.python.org/downloads/release/python-378/

เลือกดาวน์โหลด Windows x86-64 web-based installer

#### **Files**

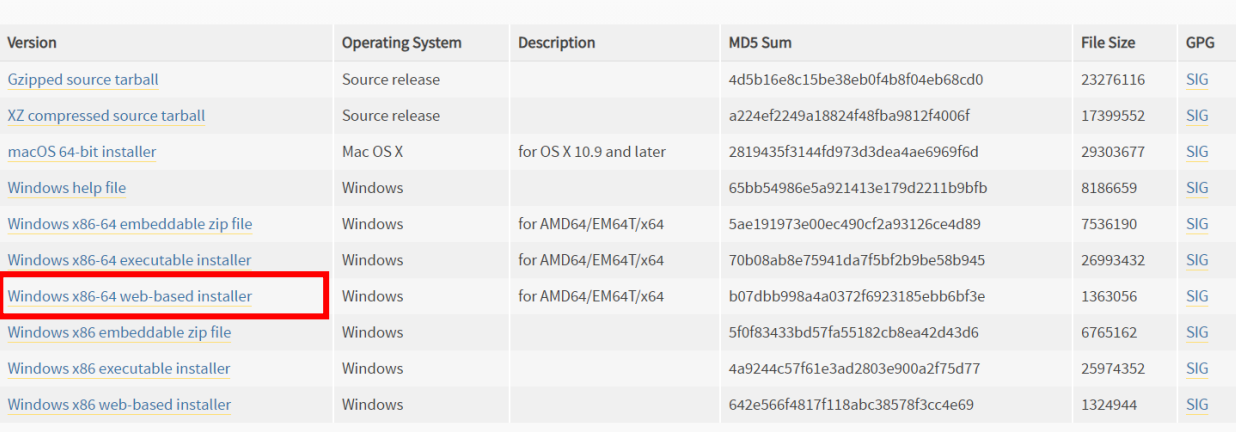

รันไฟล์ที่ดาวน์โหลดมา คลิกกล่อง Add Python 3.7 to PATH และเลือก Install Now

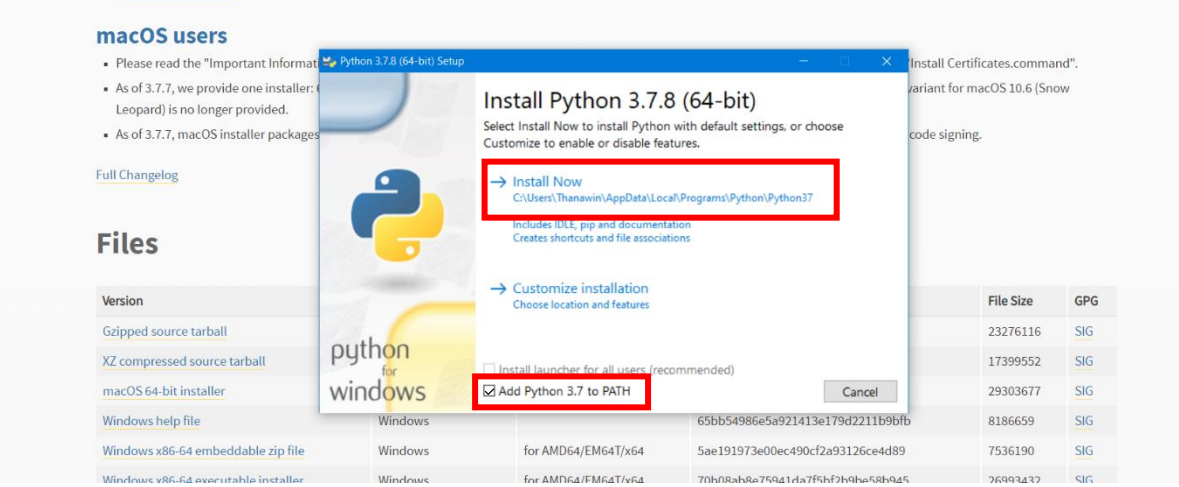

รอจนการติดตั้ง python เสร็จสิ้น

## **2.ติดตั้งไฟล์โปรแกรม**

ทำการแตกไฟล์ .zip ไว้ที่ใดก็ได้ในคอมพิวเตอร์

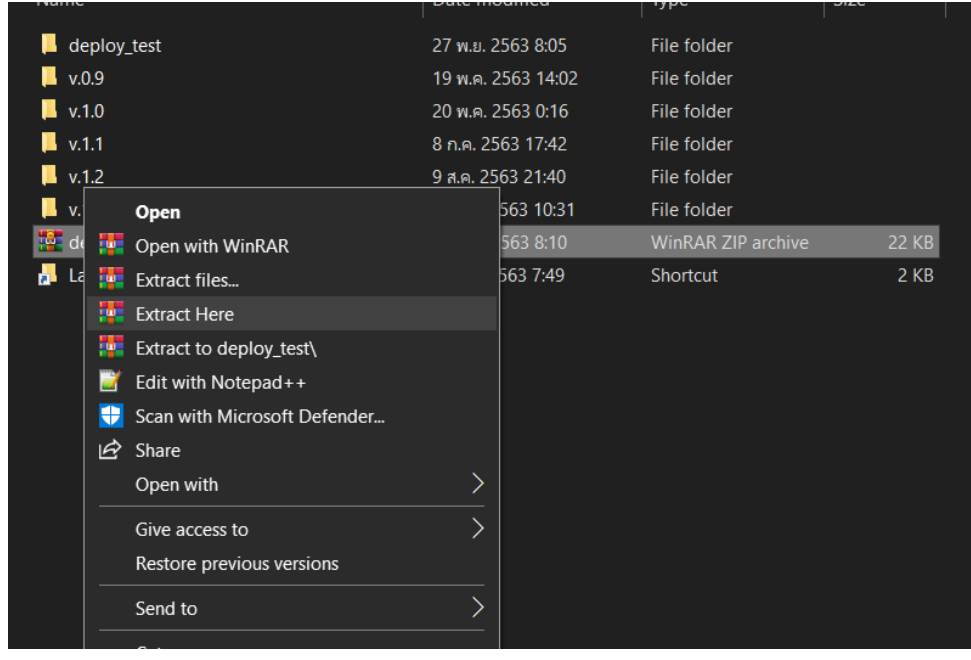

#### $3.\widehat{\mathfrak{g}}$ ดตั้ง <code>dependencies library</code> (ต้องเชื่อมต่ออินเทอร์เน็ต)

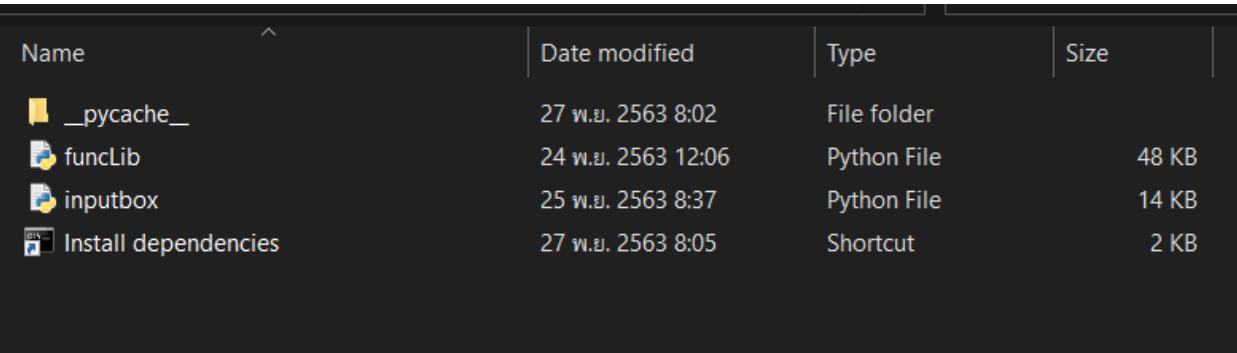

- $\bullet$  เข้าไปในโฟลเดอร์ที่แตกไฟล์มาในขั้นที่ 2
- เปิด shortcut "Install dependencies"
- รอจนการติดตั้งเสร็จสิ้น

## $4.$  สร้างไฟล์ shortcut เพื่อเปิดโปรแกรม

คลิกขวาบนไฟล์ inputbox.py แล้วเลือก properties และ Copy ที่อยู่ของไฟล์โปรแกรม

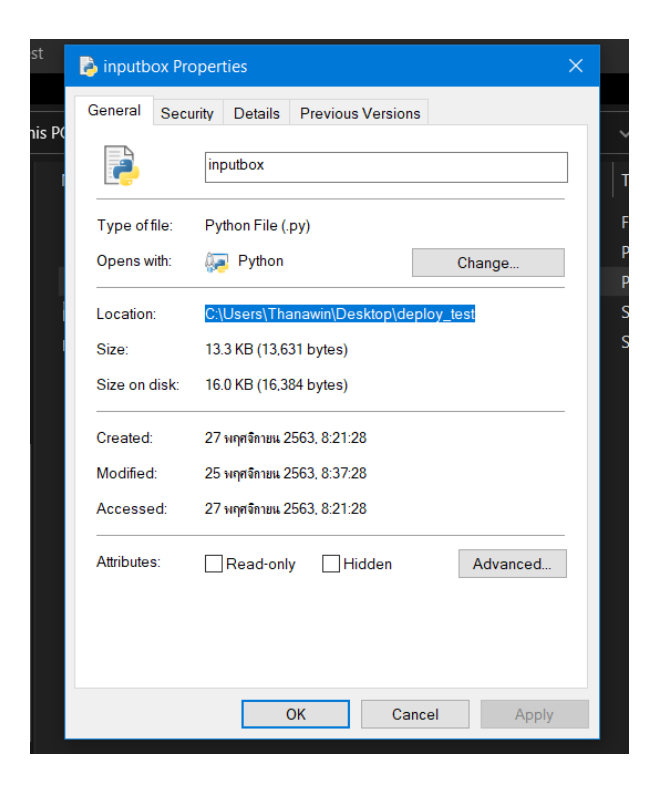

## คลิกขวาในจุดที่ไม่ใช่ไฟล์ แล้วเลือก New -> Shortcut

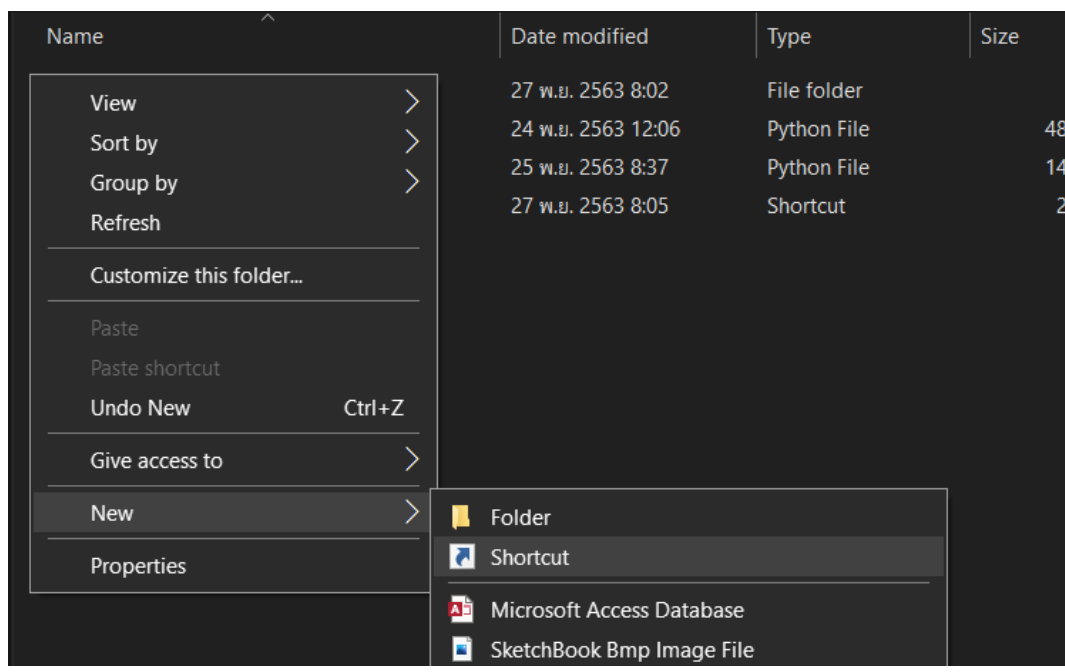

กรอก C:\Windows\System32\cmd.exe /k python *ที่อยู่ไฟล์*\inputbox.py

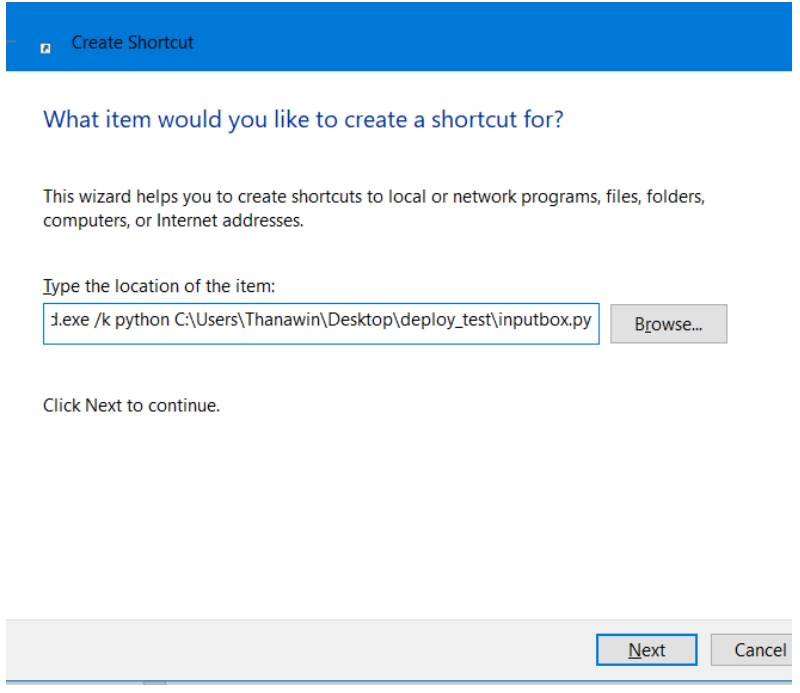

#### ตัวอย่าง

ที่อยู่ไฟล์ C:\Users\Thanawin\Desktop\deploy\_test

#### ที่ต้องกรอกคือ

C:\Windows\System32\cmd.exe /k python C:\Users\Thanawin\Desktop\deploy\_test\inputbox.py

- $\bullet$  เมื่อกรอกแล้ว กด next เพื่อตั้งชื่อ shortcut
- กด finish

เมื่อจะใช้งานโปรแกรม ให้เข้าจาก shortcut ที่สร้าง

 $^{\ast\ast}$ หากเปลี่ยนที่อยู่ของไฟล์โปรแกรม ให้ทำขั้นตอนนี้ใหม่อีกครั้ง $^{\ast\ast}$ 

### **ขั้นตĂนการใช้งานโปรแกรม**

## เมื่อเปิดโปรแกรมขึ้นมาจะพบหน้าต่างลักษณะนี้

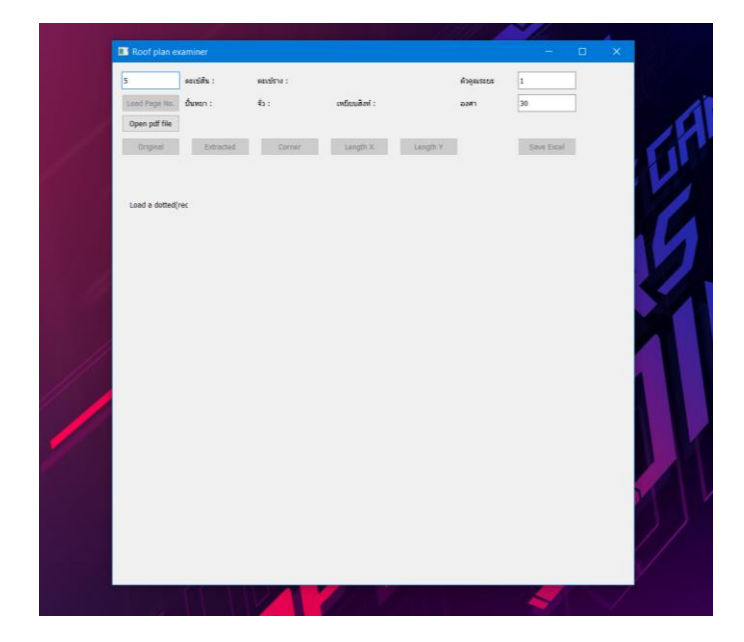

ให้กดปุ่ม Open pdf file เพื่อดำเนินการเลือกไฟล์ต่อ

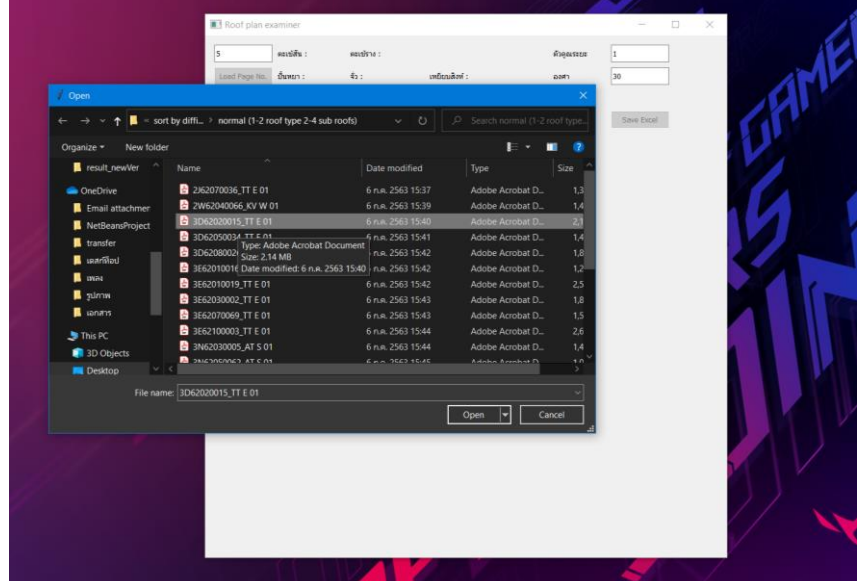

เมื่อกดแล้วจะทำการเปิดหน้าต่างย่อยใหม่ขึ้นมา ให้ทำการเลือกไฟล์ pdf ที่ต้องการ แล้วกด open

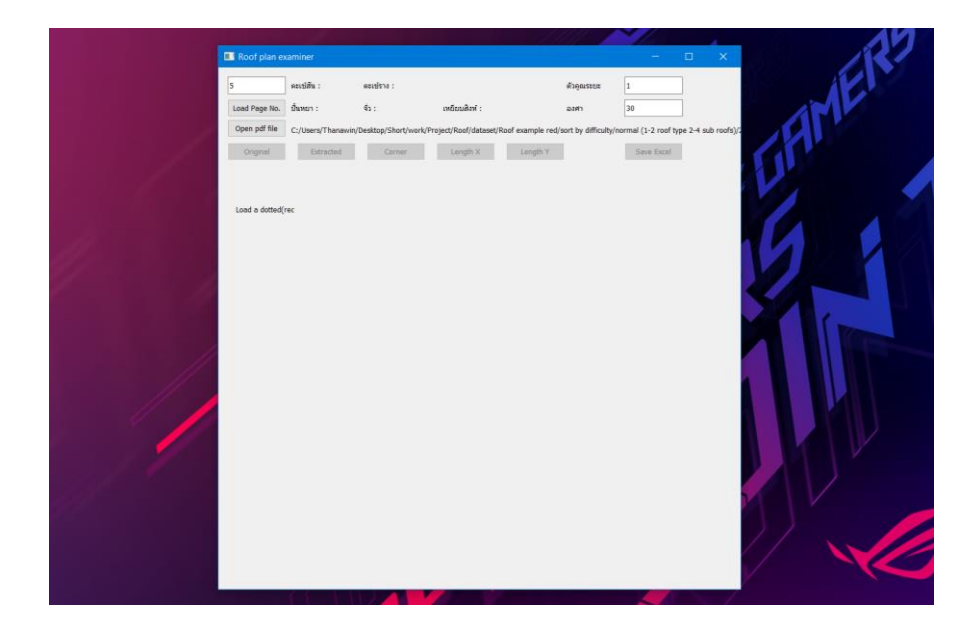

หลังจากนำเข้าไฟล์แล้ว จะพบชื่อไฟล์ข้างปุ่ม open pdf file แสดงว่านำเข้าไฟล์สำเร็จ ต่อมาให้กรอกเลขหน้าในไฟล์ pdf ที่ต้องการประมวลผล ในช่องบนซ้ายสุด เมื่อกรอกแล้วให้กดปุ่ม load page no แล้วรอการประมวลผลสักครู่

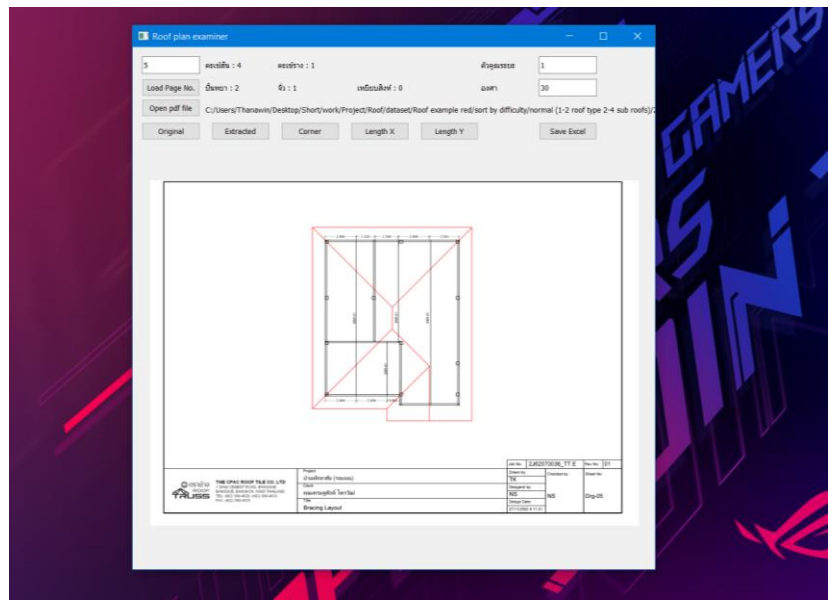

เมื่อทำการประมวลผลเสร็จ จะพบว่าที่ว่างด้านล่างจะมีรูปไฟล์ pdf ในหน้าที่เลือกปรากฏ ขึ้นมา และจะมีจำนวนขององค์ประกอบต่าง ๆแสดงอยู่ด้านบน

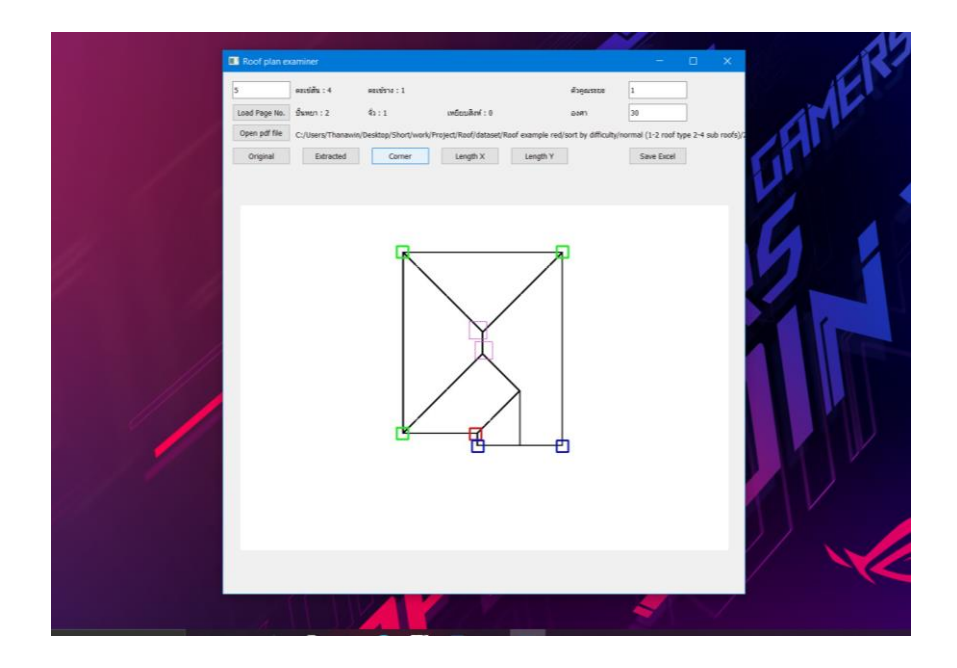

หากอยากทราบว่าโปรแกรมได้จับตำแหน่งใดมาใช้ ให้กดปุ่ม corner เพื่อแสดงภาพที่มีการตี กรอบบอกบริเวณที่ตรวจจับองค์ประกอบได้

หากอยากบันทึกเป็นไฟล์ excel ให้กดปุ่ม save excel หากบันทึกสำเร็จ จะมีหน้าต่างขึ้นมา แจ้งเตือน และสามารถเปิดไฟล์อื่นมาประมวลผลต่อโดยการกดปุ่ม open pdf file

## **ภาคผนüก ค ซĂร์ÿโค้ด**

จากขั้นตอนการทำงานในข้อ 3.3 จะทำการแสดงซอร์สโค้ดจากฟังก์ชั่นที่สำคัญทั้งหมด 4 ฟังก์ชั่น ซึ่งประกอบด้วย การหามุมหลังคา การระบุประเภทของภาพย่อย การจับคู่ประเภทของภาพ ย่อยเพื่อระบุหลังคา และการหาทรงหลังคาภายในหลังคา ตามลำดับ

#### ซลร์สโค้ดการหาขลบหลังคา

```
def findRoi(img,sensitivity): #default 0.004
   size = img.shape #print(size)
    #crop img = img[35:size[0]-35, 35:size[1]-35] #scg's standard
border length 35
   crop img = img
     gray = cv2.cvtColor(crop_img,cv2.COLOR_BGR2GRAY)
    blurred = cv2.GaussianBlur(qray, (5, 5), 0)edged = cv2.Canny(blurred, 50, 200, 255) cnts = cv2.findContours(edged.copy(), 
cv2.RETR_EXTERNAL,cv2.CHAIN_APPROX_SIMPLE)
     cnts = imutils.grab_contours(cnts)
     cnts = sorted(cnts, key=cv2.contourArea, reverse=True)
     for c in cnts:
         # approximate the contour
        peri = cv2.\text{arclength}(c, True)approx = cv2.appendexpocPolyDP(c, sensitivity * peri, True)#default 0.004 less value more sensitive.
         #print(len(approx))
     # biggest zone should be the plan
    c = \text{cnts[0]}peri = cv2.\text{arclength}(c, True)approx = cv2.appendyDP(c, sensitivity * peri, True)#default
0.004 less value more sensitive.
     edgelist = []
     for i in approx:
        x = i[0][0]y = i[0][1]fsize = 15tmp2 = xtmp3 = y isDuped = False
         for pic,x1,y1 in edgelist:
            if matchInexact(x1,tmp2,8) and matchInexact(y1,tmp3,8):
```

```
 isDuped = True
        if not isDuped:
tmp1 = crop img[y-fsize:y+fsize, x-fsize:x+fsize]
#standard size v1. 40*40 v2. 20*20
            #cv2.rectangle(crop_img,(x-fsize,y-
fsize),(x+fsize,y+fsize),(0,255,0),1)
            #cv2.imwrite(name+str(namec)+'.jpg',tmp1)
           #namec += 1edgelist.append((tmp1,tmp2,tmp3)) # image,coor x, coor y
    print("No. of corner : ",len(edgelist)) 
    return edgelist
```

```
def scanline(imgur,sens1 = 3.33,sens2 = 3.4): #sens 1 = (2.35-3.33)sens 2 = (3.4-5.2)#
   data = []step2 = [] img = cv2.cvtColor(imgur,cv2.COLOR_BGR2GRAY)
    (h, w) = img.shape[:2] #img = sharpen(img)
    ret,th1 = cv2.threshold(img,160,255,cv2.THRESH_BINARY) #127-255
    #cv2.imwrite('testFunc0.jpg',th1)
   data.append(scanCol(th1,sens1)) ##2.35, 3.35 red
   data.append(scanRow(th1,sens1))
   step1 = data.copy()img2 = rotate(th1,45)img2 = removeAllEdge(img2, int(h/4))img2 = sharpen(img2)# what is size again? size of deletion? = dim/4blurred = cv2.GaussianBlur(img2, (3, 3), 0)ret,th2 = cv2.threshold(blurred, 160, 255, cv2.THRESH_BINARY)
     #cv2.imwrite('testFunc.jpg',th2)
   colz = scanCol(th2, sens2) #3.4 - 5.2 red
   rowz = scanRow(th2, sens2) data.append(colz) 
    data.append(rowz)
    step2.append(colz)
    step2.append(rowz)
   n_tn bot = 0
   n left = 0
   n right = 0
    passed = []
    #blacklist shape
   stepz1 = []stepz2 = [] for s in step1:
        if s[0] != 0:
             for direction in s[1]:
                 stepz1.append(direction)
    for s in step2:
        if s[0] != 0:
             for direction in s[1]:
                 stepz2.append(direction)
```

```
 # Double check v.1.4
     #inside shape 
    if len(stepz1) == 1 and stepz1[0] == 'bot':
        if len(stepz2) == 2:
            if (stepz2[0] == 'top' and stepz2[1] == 'right') or
(\text{stepz2}[0] == 'right' and \text{stepz2}[1] == 'top'):
                  passed.append('roof seal')
                  passed.append(0)
             elif(stepz2[0] == 'bot' and stepz2[1] == 'left') or
(\text{stepz2}[0] == 'left' \text{ and stepz2}[1] == 'bot'):
                  passed.append('roof seal')
                  passed.append(1)
             elif(stepz2[0] == 'top' and stepz2[1] == 'left') or
(\text{stepz2}[0] == \text{left'} \text{ and } \text{stepz2}[1] == \text{top'}): passed.append('roof hip')
                  passed.append(1)
        elif len(stepz2) == 1 and stepz2[0] == 'left:
             passed.append('roof dutch')
             passed.append(4)
        elif len(stepz2) == 1 and stepz2[0] == 'top':
             passed.append('roof dutch')
             passed.append(6)
    elif len(stepz1) == 1 and stepz1[0] == 'top':
        if len(stepz2) == 2:
             if (\text{stepz2}[0] == 'top' and \text{stepz2}[1] == 'right') or
(\text{stepz2}[0] == 'right' and \text{stepz2}[1] == 'top'):
                  passed.append('roof seal')
                  passed.append(2)
             elif(stepz2[0] == 'bot' and stepz2[1] == 'left') or
(\text{stepz2}[0] == \text{left'} \text{ and } \text{stepz2}[1] == \text{bot'}): passed.append('roof seal')
                  passed.append(3)
             elif(stepz2[0] == 'bot' and stepz2[1] == 'right') or
(\text{stepz2}[0] == 'right' and \text{stepz2}[1] == 'bot'):
                  passed.append('roof hip')
                  passed.append(0)
        elif len(stepz2) == 1 and stepz2[0] == 'bot':
              passed.append('roof dutch')
             passed.append(5)
        elif len(stepz2) == 1 and stepz2[0] == 'right':
             passed.append('roof dutch')
              passed.append(7)
    elif len(stepz1) == 1 and stepz1[0] == 'right':
        if len(stepz2) == 2:
             if(stepz2[0] == 'bot' and stepz2[1] == 'left') or(\text{stepz2}[0] == 'left' \text{ and stepz2}[1] == 'bot'):
                  passed.append('roof hip')
                  passed.append(2)
             if(stepz2[0] == 'top' and stepz2[1] == 'left') or(\text{stepz2}[0] == 'left' \text{ and stepz2}[1] == 'top'):
                  passed.append('roof seal')
                  passed.append(6)
             if(stepz2[0] == 'bot' and stepz2[1] == 'right') or(\text{stepz2}[0] == 'right' and \text{stepz2}[1] == 'bot'):
                  passed.append('roof seal')
                  passed.append(7)
```

```
elif len(stepz2) == 1 and stepz2[0] == 'bot':
             passed.append('roof dutch')
             passed.append(0)
        elif len(stepz2) == 1 and stepz2[0] == 'left':
             passed.append('roof dutch')
             passed.append(2)
    elif len(stepz1) == 1 and stepz1[0] == 'left':
        if len(stepz2) == 2:
             if (stepz2[0] == 'top' and stepz2[1] == 'right') or
(\text{stepz2}[0] == \text{right'} and \text{stepz2}[1] == \text{top'}:
                  passed.append('roof hip')
                  passed.append(3)
             elif (stepz2[0] == 'bot' and stepz2[1] == 'right') or
(\text{stepz2}[0] == 'right' and \text{stepz2}[1] == 'bot'):
                  passed.append('roof seal')
                  passed.append(4)
            elif (stepz2[0] == 'top' and stepz2[1] == 'left') or
(\text{stepz2}[0] == \text{left'} and \text{stepz2}[1] == \text{top'}):
                  passed.append('roof seal')
                  passed.append(5)
        elif len(stepz2) == 1 and stepz2[0] == 'right':
             passed.append('roof dutch')
             passed.append(1)
        elif len(stepz2) == 1 and stepz2[0] == 'top':
             passed.append('roof dutch')
             passed.append(3)
     #edge shape
     elif len(stepz1) == 2:
        if (stepz1[0] == 'top' and stepz1[1] == 'right') or
(\text{stepz1}[0] == 'right' and stepz1[1] == 'top'):
             if len(stepz2) == 1 and stepz2[0] == 'top': passed.append('sun')
                  passed.append(0)
             elif len(stepz2) == 1 and stepz2[0] == 'bot':
                  passed.append('rang')
                  passed.append(0)
              elif len(stepz2) == 0:
                  passed.append('jua')
                  passed.append(0)
        if (stepz1[0] == 'bot' and stepz1[1] == 'right') or
(\text{stepz1}[0] == \text{right'} and \text{stepz1}[1] == \text{bot'}:
             if len(stepz2) == 1 and stepz2[0] == 'right':
                  passed.append('sun')
                  passed.append(1)
             elif len(stepz2) == 1 and stepz2[0] == 'left':
                  passed.append('rang')
                  passed.append(1) 
              elif len(stepz2) == 0:
                  passed.append('jua')
                  passed.append(1)
        if \text{step21}[0] == \text{top' and step21}[1] == \text{left'} or \text{step21}[0]== 'left' and stepz1[1] == 'top'):
             if len(stepz2) == 1 and stepz2[0] == 'left':
                  passed.append('sun')
                  passed.append(2)
```

```
elif len(stepz2) == 1 and stepz2[0] == 'right':
                 passed.append('rang')
                 passed.append(2) 
             elif len(stepz2) == 0:
                 passed.append('jua')
                 passed.append(2)
        if (stepz1[0] == 'bot' and stepz1[1] == 'left') or (stepz1[0]== 'left' and stepz1[1] == 'bot'):
            if len(stepz2) == 1 and stepz2[0] == 'bot':
                 passed.append('sun')
                 passed.append(3)
            elif len(stepz2) == 1 and stepz2[0] == 'top':
                 passed.append('rang')
                 passed.append(3)
            elif len(stepz2) == 0:
                 passed.append('jua')
                 passed.append(3)
     ####
     for d in data:
         #print(d)
        if d[0] != 0:
             for direction in d[1]:
                 if direction == 'top':
                    n top += 1 elif direction == 'bot':
                     n_bot +=1
                elif \overline{d}irection == 'left':
                     n_left +=1
                 elif direction == 'right':
                     n_right +=1
    n dir = (n top,n bot,n left,n right)
    return n dir, passed
```
#### ี ซอร์สโค้ดการจับคู่ประเภทของภาพย่อยเพื่อระบุหลังคา

```
def matchTakeiX(a,b,fullimg): #adding check inside image
   imga = a[0]imgb = b[0]x1 = a[1]v1 = a[2]x^2 = b[1]y2 = b[2]tmp1,tmp2 = scanline (imga)takeiA, typeA = findTakei(tmp1,tmp2)tmp1,tmp2 = scanline(imqb)takeiB, typeB = findTakei(tmp1,tmp2) fsize = 15 
    dist = math.hypot(x2 - x1, y2 - y1)
    #0.126x - 26.014 = yoffset = int((0.126 * dist) - 26.014) if takeiA == takeiB :
        if (typeA == 0 and typeB == 2) or (typeA == 1 and typeB == 3)
or (typeA == 2 and typeB == 0) or (typeA == 3 and typeB == 1):
             if takeiA == 'sun':
                 #added v1.2 -- should collect inside box for further 
checking
                 #check hip
                if (typeA == 0 and typeB == 2) or (typeA == 2 and
typeB == 0):
                    middleX = int((x1+x2)/2)middleY = y1 - int(dist/2)elif (typeA == 1 and typeB == 3) or (typeA == 3 and
typeB == 1:
                    middleX = int((x1+x2)/2)middleY = y1 + int(dist/2) insidePic = fullimg[middleY-fsize:middleY+fsize, 
middleX-fsize:middleX+fsize]
                 #cv2.rectangle(fullimg,(middleX-fsize,middleY-
fsize),(middleX+fsize,middleY+fsize),(200,100,0),2)
                 #cv2.imwrite("test_middlehip.jpg",insidePic)
                tmp1,tmp2 = scanline(insidePic) out = findTakei(tmp1,tmp2)
                 print("check for hip")
                 print(out)
                 print("")
                 #check yeabsingh(dutch)
                if (typeA == 0 and typeB == 2) or (typeA == 2 and
typeB == 0) :
                    middleX = int((x1+x2)/2)middleX = int((middleX + x1)/2) + offsetmiddleY = y1 - int(dist/2)middleY = int((y1 + middleY)/2) - offset
```

```
elif (typeA == 1 and typeB == 3) or (typeA == 3 and
typeB == 1:
                    middev = int((x1+x2)/2)middleX = int((middleX + x1)/2) + offsetmiddleY = y1 + int(dist/2)middev = int((y1 + middleY)/2) + offsetaa = 0 insidePic = fullimg[middleY-fsize:middleY+fsize, 
middleX-fsize:middleX+fsize]
                 #cv2.rectangle(fullimg,(middleX-fsize,middleY-
fsize),(middleX+fsize,middleY+fsize),(200,100,0),2)
                #cv2.imwrite("test matchtakei.jpg",fullimg)
                 tmp1,tmp2 = scanline(insidePic)
                out = findTakei (tmp1,tmp2) print("check hip low x")
                 #print(scanline(insidePic))
                 #print(findTakei(scanline(insidePic)))
                 print()
                 ######## another side
                if (typeA == 0 and typeB == 2) or (typeA == 2 and
typeB == 0):
                    middleX = int((x1+x2)/2)middleX = int((middleX + x2)/2) - offsetmiddleY = y1 - int(dist/2)middleY = int((y1 + middleY)/2) - offsetelif (typeA == 1 and typeB == 3) or (typeA == 3 and
typeB == 1:
                    middleX = int((x1+x2)/2)middleX = int((middleX + x2)/2) - offset
                    middleY = y1 + int(dist/2)middleY = int((y1 + middleY)/2) + offset insidePic = fullimg[middleY-fsize:middleY+fsize, 
middleX-fsize:middleX+fsize]
                 #cv2.rectangle(fullimg,(middleX-fsize,middleY-
fsize),(middleX+fsize,middleY+fsize),(200,100,0),2)
                tmp1,tmp2 = scanline(insidePic)out2 = findTakei (tmp1,tmp2) print("check hip low x2")
                 #print(scanline(insidePic))
                 #print(findTakei(scanline(insidePic)))
                 print()
                 #may need special line no. evaluation
                if out [0] == 'rang' or out 2[0] == 'rang':
                     return True,'hip-dutch',dist
                 #check hip
                if (typeA == 0 and typeB == 2) or (typeA == 2 and
typeB == 0) :
```

```
middleX = int((x1+x2)/2)middleY = y1 - int(dist/2)elif (typeA == 1 and typeB == 3) or (typeA == 3 and
typeB == 1:
                    middleX = int((x1+x2)/2)middleY = y1 + int(dist/2) #cv2.rectangle(fullimg,(middleX-fsize,middleY-
fsize),(middleX+fsize,middleY+fsize),(0,255,0),2)
                fsize2 = 10 insidePic = fullimg[middleY-fsize2:middleY+fsize2, 
middleX-fsize2:middleX+fsize2]
                tmp1,tmp2 = scanline (insidePic)out = findTakei(tmp1,tmp2) print("check dutch x")
                 #print(scanline(insidePic))
                  #print(findTakei(scanline(insidePic)))
                 print(out) 
                 #dont need further editing
                if out[0] == 'rang': return True,'hip-dutch',dist
                elif out[0] == 'line' :
                      #change line for higher threshold?
                    return True,'dutch',dist
                 else:
                     return False,'invalid',dist
            elif takeiA = 'jua':
                middleX = int((x1+x2)/2)middleY = y1 insidePic = fullimg[middleY-fsize:middleY+fsize, 
middleX-fsize:middleX+fsize]
                  #cv2.rectangle(fullimg,(middleX-fsize,middleY-
fsize),(middleX+fsize,middleY+fsize),(0,255,0),2)
                 tmp1,tmp2 = scanline(insidePic)
                out = findTakei(tmp1,tmp2) print("check jua x")
                 #print(scanline(insidePic))
                 print(out)
                 print(tmp1)
                 print()
                  #scan the line itself
                \lim_{x \to 1} = int (abs (x1-x2)/2)
                \lim_{x \to 2} = int (abs (x1-x2)/2)
                 middleX1 = middleX
                 middleX2 = middleX
                \lim = \int (1 \text{Im}X1/4)if out[0] != 'jua' :
                     while (limX1 > lim and limX2 > lim):
                          middleX1 = middleX1-5
                          middleX2 = middleX2+5
                         insidePic1 = fullimg[middleY-
fsize:middleY+fsize, middleX1-fsize:middleX1+fsize]
                          insidePic2 = fullimg[middleY-
fsize:middleY+fsize, middleX2-fsize:middleX2+fsize]
                         tmpa1,tmpa2 = scanline(insidePic1)
                         outa = findTakei(tmpa1,tmpa2)
                         tmpb1,tmpb2 = scanline(insidePic2)
```

```
 outb = findTakei(tmpb1,tmpb2)
                          if outa[0] == 'jua' or outb[0] == 'jua':
                               #cv2.rectangle(fullimg,(middleX1-
fsize,middleY-fsize),(middleX1+fsize,middleY+fsize),(255,0,0),2)
                               #cv2.rectangle(fullimg,(middleX2-
fsize,middleY-fsize),(middleX2+fsize,middleY+fsize),(255,0,255),2)
                               #return True,'gable',dist
                              print("found jua X")
                              return True,'gable',dist
                              break
                          if x2 > x1:
                              \text{limX1} = \text{abs}(\text{middleX1} - \text{x1})\lim_{x \to 2} = abs(middleX2 - x2)
                          elif x1 > x2:
                              \lim X1 = abs(middleX2 - x1)\lim_{x \to 2} = abs(middleX1 - x2)
                  #neednt further editing
                 if out[0] == 'jua' or (out[0] == 'wtf' and 4 \leout[1] <7):
                      #cv2.rectangle(fullimg,(middleX-fsize,middleY-
fsize),(middleX+fsize,middleY+fsize),(0,255,0),2)
                      print("found jua x")
                     return True,'gable',dist
                  else:
                      return False,'invalid',dist
             elif takeiA == 'rang':
                  return True,'hmm',dist
         else:
             return False,'invalid',dist
     else:
        if(takeiA == 'sun' and takeiB == 'rang'):
              #sun_mismatch += 1
             return False,'sun_mismatch',dist
        elif(takeiA == 'rang' and takeiB == 'sun'):
              return False,'sun_mismatch',dist
         return False,'invalid',dist
```
ี ซอร์สโค้ดการหาทรงหลังคาภายในหลังคา

```
def findInside(edgelist,fsize,img,draw img,checkSingha = True):
    minx = 9999
    miny = 9999
   maxx = 0maxy = 0millis1 = int(round(time.time() * 1000)) for e in edgelist:
         print("x:",e[1]," y:",e[2])
        if e[1] < minx:
            minx = e[1]if e[1] > max:
           maxx = e[1] if e[2] < miny:
           miny = e[2]if e[2] > maxy:
            maxy = e[2]x = minx + (fsize+10) #sometime too close to border
    y = miny + (fsize+10)half = int(fsize/3) \#v.1.3 scan per fsize, v.1.4 scan double to
fsize/2 more number more accurate
    chunkNo = 0
    insideCoor = []
    roofseal = []
     insideDutch = []
    while y < maxy - (fsize+10):
        while x < max - (fsize+10):
             tmp1 = img[y-fsize:y+fsize, x-fsize:x+fsize]
             if checkSingha:
                tmp\ dir,tmp\ pass = scaling(tmp1) else:
                tmp dir, tmp pass = scanline(tmp1,3,4)
             out = findTakei(tmp_dir,tmp_pass)
             isEdge = False
             for e in edgelist:
                if getDist(x, y, e[1], e[2]) < (fsize): #fsize*2
                      isEdge = True
                    break
             if not(isEdge) and (out[0]== 'roof hip'):
                 print("found hip")
                 if len(insideCoor) == 0:
                     insideCoor.append((x,y))
                    cv2.rectangle(draw_img,(x-fsize,y-
fsize),(x+fsize,y+fsize),(255,50,255),\overline{1})
                     print(out[0],out[1])
                    print(tmp_dir)
                    print(tmp_pass)
                 else:
                     isDuped = False
                     for shape in insideCoor:
```

```
if getDist(x, y, shape[0], shape[1]) <(fsize*2):
                              isDuped = True
                      if not isDuped:
                          insideCoor.append((x,y))
                          cv2.rectangle(draw_img,(x-fsize,y-
fsize),(x+fsize,y+fsize),(255,50,255),1)
                          print(out[0],out[1])
                         print(tmp_dir)
                         print(tmp_pass)
                      else:
                          print("reject duplicate")
            elif not(isEdge) and (out[0] == 'roof seal'):
                 if len(roofseal) == 0:
                     roofseal.append((x,y))#cv2.rectangle(draw_img,(x-fsize,y-
fsize),(x+fsize,y+fsize),(100,50,255),1)
                 else:
                      isDuped = False
                      for shape in roofseal:
                         if qetDist(x,y,shape[0],shape[1]) <(fsize*2):
                              isDuped = True
                      if not isDuped:
                         roofseal.append((x,y))#cv2.rectangle(draw_img,(x-fsize,y-
fsize),(x+fsize,y+fsize),(100,50,255),1)
                          print(out[0],out[1])
                      else:
                          print("reject duplicate")
            elif not(isEdge) and (out[0] == 'roof dutch'):
                  if len(insideDutch) == 0:
                      insideDutch.append((x,y,out[1]))
                     #cv2.rectangle(draw img, (x-fsize, y-
fsize),(x+fsize,y+fsize),(100,100,255),1)
                  else:
                      isDuped = False
                      insideDutch.append((x,y,out[1]))
            x = x + half chunkNo+=1
        x = minxy = y + int(half) # END of while loop
     #### EDIT THSI SEGMENT FOR MORE ACCURATE COORDINATES ####
    distance = fsize*2tmpBlue = [] blueCluster = []
     for point in insideDutch:
         #base case
         if len(tmpBlue) == 0:
             tmpBlue.append(point)
             continue
```
51

```
 else:
             tmp_avgCoor = getAvgCoor(tmpBlue)
             if 
getDist(point[0],point[1],tmp_avgCoor[0],tmp_avgCoor[1]) < distance:
                 tmpBlue.append(point)
                 continue
             else:
                 if len(blueCluster) == 0:
                     blueCluster.append(tmpBlue)
                     tmpBlue = []
                     tmpBlue.append(point)
                     continue
                 else:
                      #search recorded cluster
                     added = False
                     for i in range(len(blueCluster)):
                         tmp\ avgCoor2 = qetAvgCoor(blueCluster[i])if
getDist(point[0],point[1],tmp_avgCoor2[0],tmp_avgCoor2[1]) < 
distance:
                              blueCluster[i].append(point)
                             added = True
                             break
                     #not found, create new cluster 
                     if not added:
                          blueCluster.append(tmpBlue)
                         tmpBlue = []
                         tmpBlue.append(point)
                          continue
                      if added:
                          continue
     blueCluster.append(tmpBlue)
     tmp_insideDutch = []
     try:
         for cluster in blueCluster:
            point x, point y, typez = cluster[0]
            tmp_coor_x,tmp_coor_y = getAvgCoor(cluster)
            tmp_insideDutch.append((tmp_coor_x,tmp_coor_y,typez))
     except Exception as exc:
         print(exc)
     insideDutch = tmp_insideDutch
     ## FIX DONE ##
     #identify dutch from inside
    dutch = 0taken = []
     print(" yeettttt inside dutch",len(insideDutch))
     if len(insideDutch) > 0 and checkSingha:
         for dude in insideDutch:
             cv2.rectangle(draw_img,(dude[0]-fsize,dude[1]-
fsize),(dude[0]+fsize,dude[1]+fsize),(0,0,0),1)
             for lass in insideDutch:
                x1 = dude[0]y1 = dude[1]x2 = \text{lass}[0]
```

```
y2 = \text{lass}[1]if x1 == x2 and y1 == y2:
                     continue
                 breakCall = 'go'
                 for t in taken:
                    if (x1 == t[0] and y1 == t[1]):
                         breakCall = 'change dude'
                        break
                    if (x2 == t[0] and y2 == t[1]):
                         breakCall = 'change lass'
                        break
                 if breakCall == 'change dude':
                     break
                 elif breakCall == 'change lass':
                     continue
                 #Check Vertical
                 if matchInexact(x1,x2,4): #defualt 4
                    middleX = x1middleY = int((y1+y2)/2)insidePic = img[middleY-fsize:middleY+fsize, 
middleX-fsize:middleX+fsize]
                     #cv2.rectangle(draw_img,(middleX-fsize,middleY-
fsize),(middleX+fsize,middleY+fsize),(0,255,0),4)
                    tmp1,tmp2 = scanline(insidePic)out = findTakei(tmp1,tmp2)
                    if (dude[2] == 4 and lass[2] == 5) or (dude[2] ==5 and lass[2] == 4:
                        print("umm",out[0])
                         if out[0] == 'jua' or out[0] == "line": # or
line added 8 DEC 2020 for more recall
                              cv2.rectangle(draw_img,(x1-fsize,y1-
fsize),(x1+fsize,y1+fsize),(100,100,255),1)
                              cv2.rectangle(draw_img,(x2-fsize,y2-
fsize),(x2+fsize,y2+fsize),(100,100,255),1)
                              taken.append(dude)
                             taken.append(lass)
                             dutch += 1elif (dude[2] == 6 and lass[2] == 7) or (dude[2]== 7 and lass[2] == 6:
                         if out[0] == 'jua' or out[0] == "line": # or
line added 8 DEC 2020 for more recall
                              cv2.rectangle(draw_img,(x1-fsize,y1-
fsize),(x1+fsize,y1+fsize),(100,100,255),1)
                              cv2.rectangle(draw_img,(x2-fsize,y2-
fsize),(x2+fsize,y2+fsize),(100,100,255),1)
                             taken.append(dude)
                             taken.append(lass)
                            dutch += 1 #Check Horizontal
                if matchInexact(y1, y2, 4): #default 4
                    middleX = int((x1+x2)/2)
```

```
middleY = y1insidePic = img[middleY-fsize:middleY+fsize, 
middleX-fsize:middleX+fsize]
                     #cv2.rectangle(draw_img,(middleX-fsize,middleY-
fsize),(middleX+fsize,middleY+fsize),(0,255,0),2)
                     tmp1,tmp2 = scanline(insidePic)
                    out = findTakei(tmp1,tmp2)
                    if (dude[2] == 0 and lass[2] == 1) or (dude[2] == 1)1 and lass[2] == 0:
                        if out[0] == 'jua': cv2.rectangle(draw_img,(x1-fsize,y1-
fsize),(x1+fsize,y1+fsize),(100,100,255),1)
                             cv2.rectangle(draw_img,(x2-fsize,y2-
fsize),(x2+fsize,y2+fsize),(100,100,255),1)
                             taken.append(dude)
                            taken.append(lass)
                            dutch += 1elif (dude[2] == 2 and lass[2] == 3) or (dude[2]= 3 and lass[2] == 2:
                        if out[0] == 'jua': cv2.rectangle(draw_img,(x1-fsize,y1-
fsize),(x1+fsize,y1+fsize),(100,100,255),1)
                             cv2.rectangle(draw_img,(x2-fsize,y2-
fsize),(x2+fsize,y2+fsize),(100,100,255),1)
                             taken.append(dude)
                            taken.append(lass)
                            dutch += 1 print(chunkNo)
    print("inside hip",len(insideCoor)) 
    print("inside dutch",dutch)
   mills2 = int(round(time.time() * 1000)) mill = millis2-millis1
    print("time used in process :",mill)
     cv2.imwrite("takei_test.jpg",draw_img)
    return insideCoor, roofseal, dutch
```
## **ประüัติผู้เขียน**

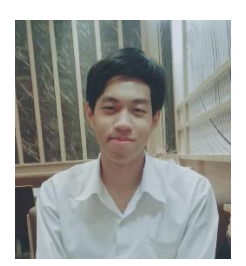

นาย ธนวิน อาภาจรัส คณะวิทยาศาสตร์ สาขาวิชาวิทยาการคอมพิวเตอร์ จุฬาลงกรณ์มหาวิทยาลัย โทรýัพท์ : 081-487-9807 Ăีเมล์ : Thanawin25000@gmail.com